## Міністерство освіти і науки України Харківський національний університет радіоелектроніки

Факультет Комп'ютерних наук (повна назва)

Кафедра Медіасистем та технологій (повна назва)

# **КВАЛІФІКАЦІЙНА РОБОТА Пояснювальна записка**

рівень вищої освіти перший (бакалаврський)

Редизайн сайту архітектурного бюро  $($ тема $)$ 

Виконала:

студентка 4 курсу, групи ВПВПС-18-1

Узлова А.Д. (прізвище, ініціали)

Спеціальність 186 Видавництво та поліграфія (код і повна назва спеціальності) Тип програми освітньо-професійна

Освітня програма Видавничо-поліграфічна справа

(повна назва освітньої програми)

Керівник <sup>Л. За</sup> ст. викл. Чеботарьова І. Б. (посада, прізвище, ініціали)

Допускається до захисту Зав. кафедри МСТ Дейнеко Ж.В.

(підпис) (прізвище, ініціали)

## Харківський національний університет радіоелектроніки

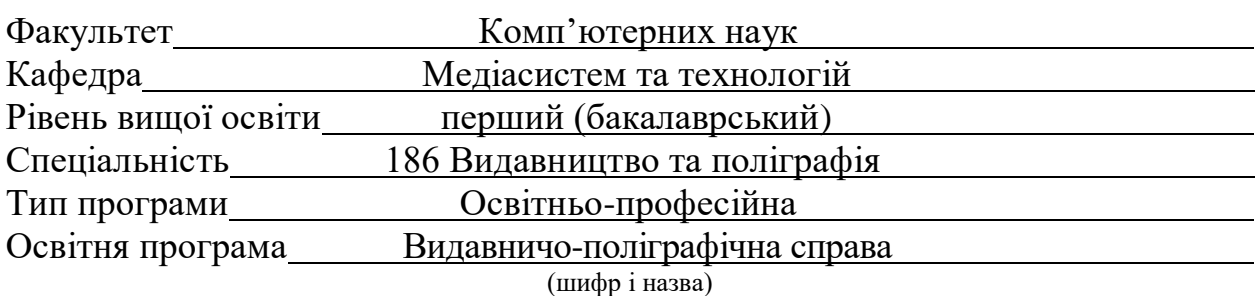

ЗАТВЕРДЖУЮ: Зав. кафедри МСТ\_\_\_\_\_\_\_\_\_ (підпис) « 23 « травня 2022 р.

## **ЗАВДАННЯ** НА КВАЛІФІКАЦІЙНУ РОБОТУ

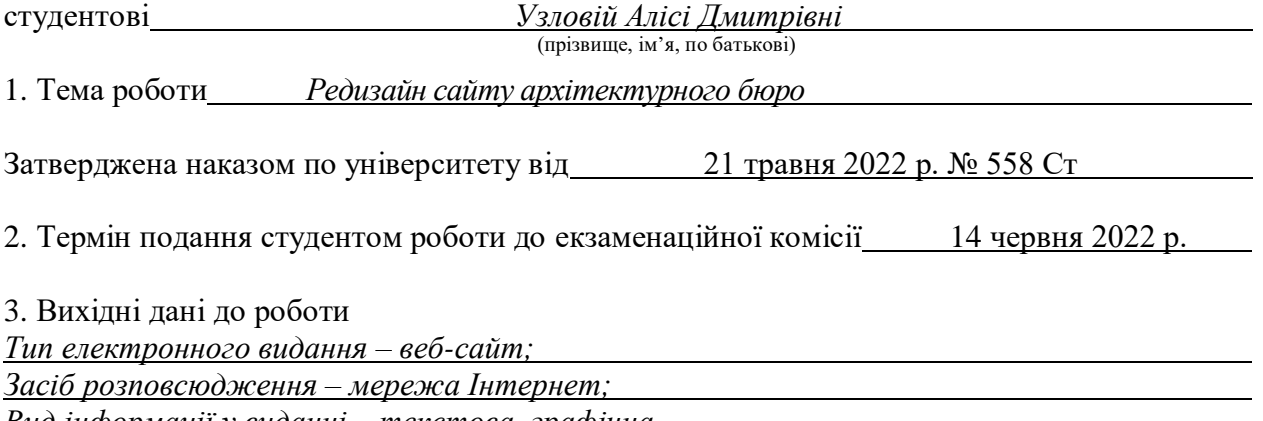

*Вид інформації у виданні – текстова, графічна.*

4. Перелік питань, що потрібно опрацювати в роботі

*Вступ; 1 Аналіз завдання на атестаційну роботу; 2 Аналітичний огляд досягнень у проектуванні та застосуванні електронних видань; 3 Вибір інструментальних засобів розробки сайту; 4 Проектування інформаційної структури і створення навігації сайту; 5 Макетування сайту; 6 Розробка графічного дизайну сайту; 7 Тестування сайту; 8 Економічне обґрунтування роботи; Висновки; Перелік посилань; Додатки.*

5. Перелік графічного матеріалу із зазначенням креслеників, схем, плакатів, комп'ютерних ілюстрацій (слайдів)

*Етапи проектування видання; Вибір програмних та інструментальних засобів розробки; Інформаційна структура електронного видання; Розробка графічного дизайну та верстка веб-сайту; Специфікація об'єктів графічного дизайну; Тестування та публікація веб-сайту; Плакат з економічної частини.*

6. Консультанти розділів роботи (п. 6 включається до завдання за наявності консультантів згідно з наказом, зазначеним у п. 1)

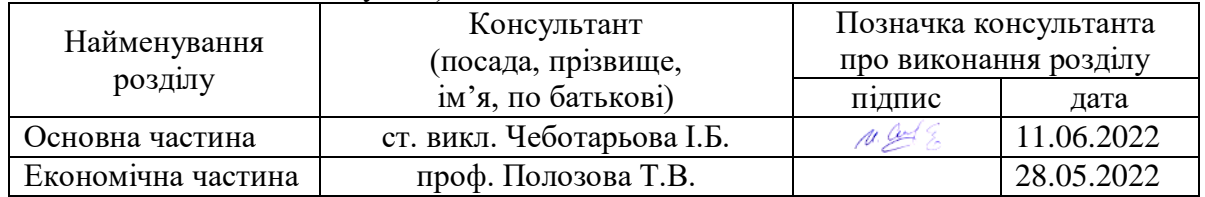

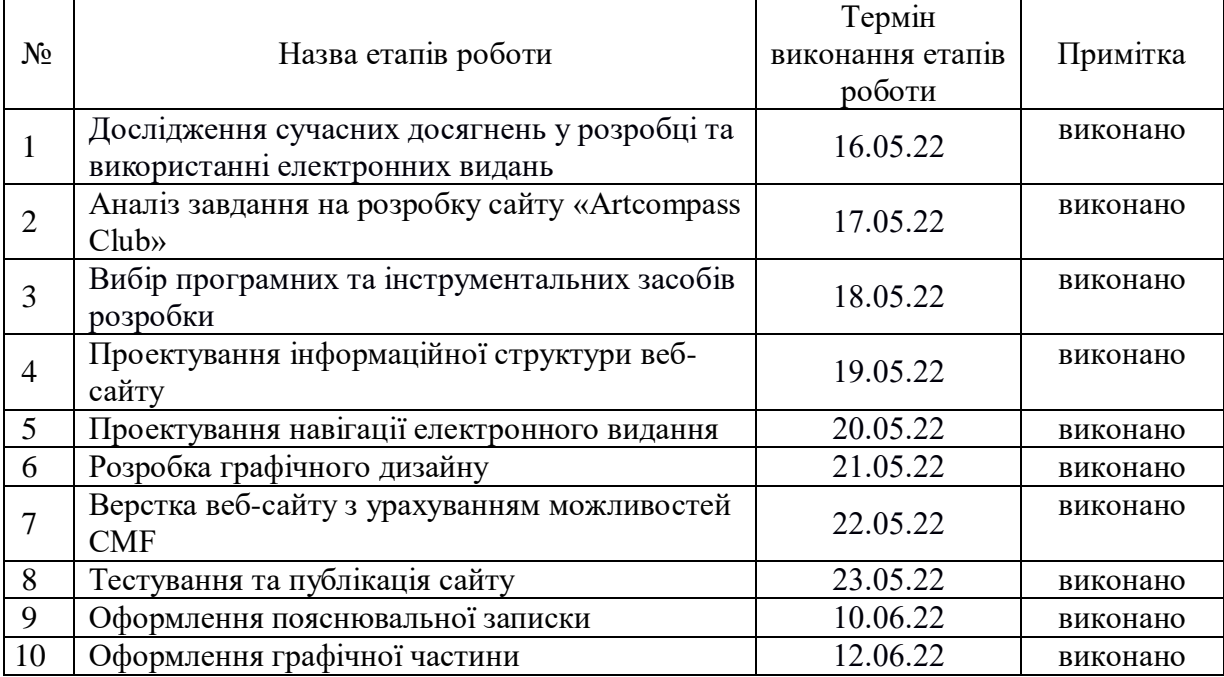

## **КАЛЕНДАРНИЙ ПЛАН**

Дата видачі завдання 23 травня 2022 року

(підпис)

Студент <u>— Нилу Калина Узлова А.Д</u>.

Керівник роботи <u>Деней Салинг, чеботарьова І.Б.</u> (підпис) (посада, прізвище, ініціали)

#### РЕФЕРАТ

Пояснювальна записка кваліфікаційної роботи: 63 с., 8 ч., 3 табл., 17 рис., 2 дод., 27 джерел.

## РЕДИЗАЙН, ІНТЕРФЕЙС, САЙТ, АРХІТЕКТУРНЕ БЮРО, АДАПТИВНІСТЬ, ВАЙРФРЕЙМ, ПРОТОТИП, БІЗНЕС-МОДЕЛЬ CANVAS.

Мета роботи – редизайн існуючого сайту архітектурного бюро зі створенням нового стилю та новою навігацією для спрощення пошуку інформації на сайті.

Об'єкт дослідження – вимоги до дизайну інтерфейсів, особливості розробки структури та прототипів сайтів-візиток.

Кваліфікаційна робота полягає в створенні нового дизайну для існуючого сайту архітектурного бюро з метою покращення відвідуваності сайту, наповнення необхідної інформації та знаходження клієнтів.

В ході виконання роботи проведено аналіз завдання, визначені цілі та задачі проєктування; зроблено аналітичний огляд досягнень у створенні та розробці сайтів-візиток. Також визначено послідовність розробки дизайну сайту; проведено аналіз та вибір інструментальних засобів розробки. Проаналізовано дизайн існуючого сайту та проведено його редизайн, створено нові елементи графічного дизайну сторінки, розроблена інформаційна структура та навігація. На основі готових вайрфреймів для десктопної та мобільної версії створено прототипи сайту; компоновка контенту, верстання та тестування сайту. Після створення домену сайт публікується в мережі інтернет та створюються рекламні банери для просування сайту у соціальних мережах.

### ABSTRACT

Explanatory note of the qualification work: 63 p., 8 pt., 3 tabl., 17 pic., 2 app., 27 sources.

## REDESIGN, INTERFACE, SITE, ARCHITECTURAL BUREAU, ADAPTABILITY, WIREFRAM, PROTOTYPE, CANVAS BUSINESS MODEL.

The purpose of the work is to redesign the existing site of the architectural bureau with the creation of a new style and new navigation to simplify the search for information on the site.

The object of research is the requirements for the design of interfaces, features of the development of the structure and prototypes of business card sites.

Qualifying work is to create a new design for the existing site of the architectural office in order to improve site traffic, fill the necessary information and find customers.

In the course of the work the analysis of the task was carried out, the purposes and tasks of designing were defined; an analytical review of achievements in the creation and development of business card sites. The sequence of site design development is also determined; the analysis and selection of development tools was carried out. The design of the existing site was analyzed and redesigned, new elements of graphic design of the page were created, information structure and navigation were developed. Prototypes of the site have been created on the basis of ready-made wireless frames for the desktop and mobile versions; layout of content, layout and testing of the site. After creating a domain, the site is published on the Internet and banner ads are created to promote the site on social networks.

## 3MICT

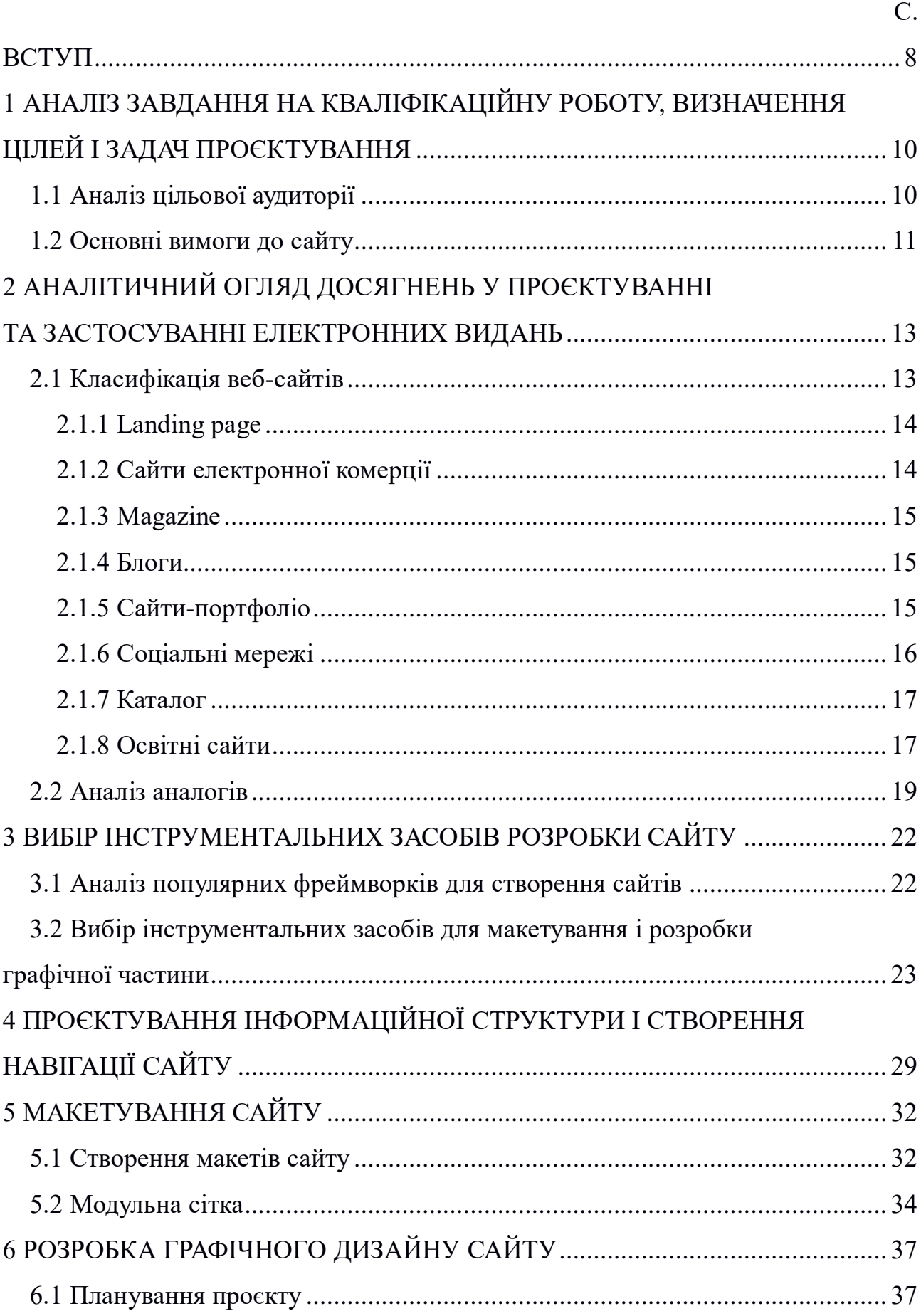

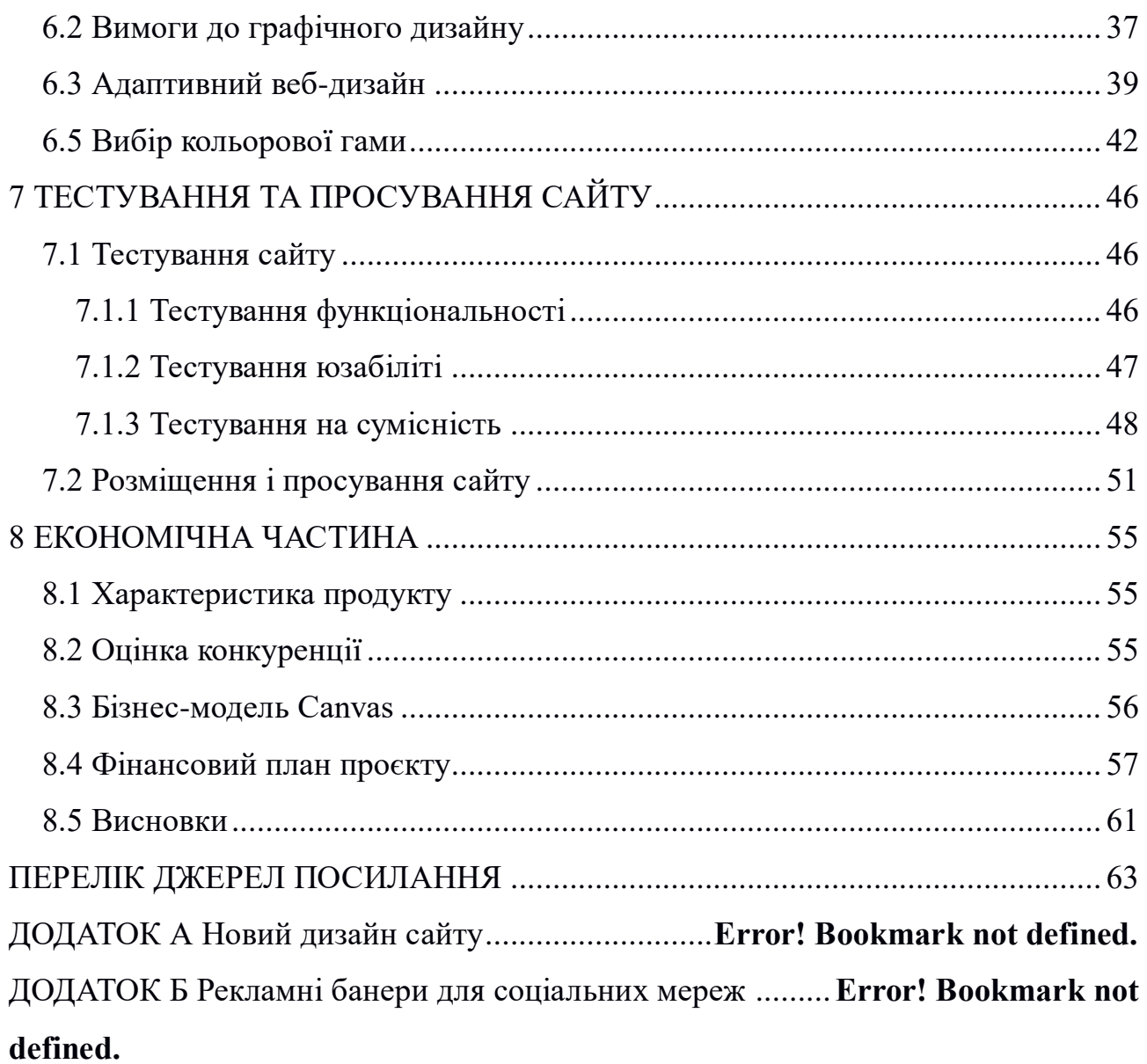

#### ВСТУП

<span id="page-7-0"></span>Сьогодні практично кожна поважаюча себе організація має свій сайт. Саме тут потенційний покупець може ознайомитися з особливостями товару та іншими нюансами. Відсутність сайту не тільки підриває імідж компанії, а й значно зменшує можливості, що негативно позначається на прибутку. Щоб цього не сталося, варто подумати про створення сайту-візитки. Ми живемо в епоху цифрових технологій, і більшість людей шукає інформацію або певні послуги саме через інтернет. Однак деяким компаніям не дуже підходить такий популярний вид сайтів, як інтернет-магазин, адже певні організації пропонують послуги, що не можна виставити на продаж як окремий товар. Презентуючи ваші послуги, сайт-візитка, на відміну від інтернет-магазину, не продає їх безпосередньо на сайті: мета сайту-візитки – представити товар послугу, зацікавити потенційного покупця та спонукати його до розміщення замовлення. До того ж саме сайт-візитка надає компанії вищого статусу та робить її дорожчою в очах потенційного клієнта.

Цей сайт потрібен не тільки компанії, а й потенційним клієнтам, адже саме тут вони можуть отримати повну та достовірну інформацію про діяльність організації, її продукти та послуги. У цьому випадку потрібно враховувати, чи працює сайт і наскільки ефективна реклама. Відвідуючи Інтернет, користувачі набагато частіше звертають увагу на таку рекламу, ніж у разі перегляду телеканалів чи прослуховування радіо, перегляду друкованих видань. Партнери також можуть зацікавитися такими сайтами, що також дасть змогу бізнесу розвиватися швидшими темпами. Сайти повинні відповідати сучасним тенденціям дизайну та використовувати новітні технології для того, що відповідати вимогам найвибагливіших споживачів. Тому якщо фірма знаходиться досить довго на ринку послуг, їх потрібен редизайн сайту, щоб підтримувати свою високу репутацію. Це і визначило актуальність вибраної теми роботи – «Редизайн сайту архітектурного бюро».

Актуальність пояснюється наступними факторами.

По-перше, розроблення сайтів-візиток було і залишається актуальною тематикою, що дозволяє компаніям знаходити більше клієнтів та отримувати більше заказів.

По-друге, в такий скрутний час, як зараз, відбудова архітектурних досягнень країни є одним з важливих пунктів. А створення покращеного дизайну допоможе українській компанії у залученні цікавих проєктів для відбудови міст.

Метою розробки є редизайн існуючого сайту архітектурного бюро зі створенням нового стилю та дизайн-системи та з новою навігацією на сайті, що спрощує пошук інформації. Це підвищить пізнаваність образу компанії та зацікавленість нових клієнтів за допомогою сайту.

На сайті представлена основна інформація, що легко зчитується та яку не складно знайти, а створений дизайн допомагає утримувати увагу відвідувача. Також функціонал сайту надає можливість для зворотного зв'язку.

Дизайн створено в програмі Figma, що є наймобільнішою, бо має хмарове сховище. Також представлена версія для адаптивної верстки.

В результаті ми отримаємо повний комплект усіх елементів дизайну сайту та працюючу сторінку у мережі інтернет.

## <span id="page-9-0"></span>1 АНАЛІЗ ЗАВДАННЯ НА КВАЛІФІКАЦІЙНУ РОБОТУ, ВИЗНАЧЕННЯ ЦІЛЕЙ І ЗАДАЧ ПРОЄКТУВАННЯ

## <span id="page-9-1"></span>1.1 Аналіз цільової аудиторії

Для визначення цілей проєктування необхідно проаналізувати цільову аудиторію та визначити її основні переваги, які будуть впливати на подальший редизайн.

Потенційні клієнти ринку Modus Group діляться на чотири категорії: власники будинків, забудовники, уряд та підрядники (рис. 1.1). Власники будинків складають найбільшу групу за чисельністю населення, і це підкреслюватиметься у всіх маркетингових та рекламних зусиллях фірми. Орієнтація на три групи буде залежати від встановлення значущих відносин, а також від відповіді та кваліфікації на запит пропозицій.

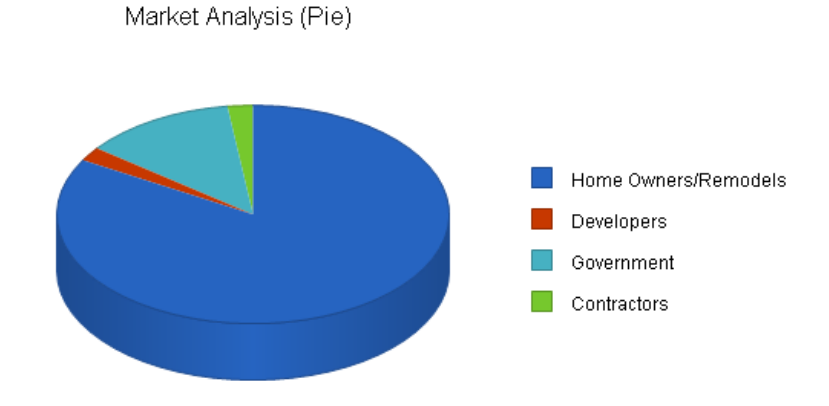

Рисунок 1.1 – Категорії потенційних клієнтів

Провівши маркетинговий бриф, компанії з'ясували, що цільовою аудиторією бюро є чоловіки та жінки від 30 до 50 років з високим рівнем доходу, власники власного бізнесу, забудовники та чиновники.

Однак після більш детального аналізу існуючих клієнтів, цільова аудиторія була уточнена. Це чоловіки та жінки 25-64 років, місце розташування – переважно Україна та великі міста, навколо великих торгових центрів, офісів, житлових комплексів преміум-класу, державних забудов.

Для того, щоб залучити великих клієнтів ми визначили аудиторію, до якої входять генеральні директори, топ-менеджери, керівники фірм. А також тих, хто цікавиться предметами розкоші.

Ми об'єднали дані цієї аудиторії з аудиторією, яка цікавиться дизайном та архітектурою: відвідує сайти з меблями та декором; читає форуми, пов'язані з ремонтом; вивчає стилі інтер'єру на сайтах.

В результаті ми отримали людей, які мають високий дохід і, ймовірно, будуть зацікавлені в сучасному рішенні проєктуванні та реалізації приміщення або будинку.

<span id="page-10-0"></span>1.2 Основні вимоги до сайту

В кваліфікаційні роботі бакалавра необхідно здійснити редизайн сайту для архітектурного бюро.

Вихідні дані:

– тип електронного видання – сайт-візитка;

– засіб розповсюдження – мережа Інтернет;

– вид інформації у виданні – текстова, графічна.

Сайт повинен бути виконаний з урахуванням використання під різні пристрої, такі як мобільні телефони, планшети, ноутбуки, персональні комп'ютери. Необхідно врахувати і той факт, що сайт буде проглядатися з різних браузерів, тому потрібно провести тестування на популярних браузерах.

Варто враховувати адаптивність нашого сайту. Адаптивний веб-сайт може не тільки збільшити продажі, але й зробити контент доступнішим і, таким чином, залучити ще більше потенційних клієнтів. В даний час люди проводять у соціальних мережах у середньому 145 хвилин на день, і більшу частину цього часу вони переглядають зі своїх телефонів. Повільний і

застарілий веб-сайт може зашкодити репутації фірми та змусити відвідувачів сумніватися в надійності фірми.

Також необхідно звернути увагу на ребрендинг компанії, що буде невід'ємною частиною даного редизайну. Згодом бренд може застаріти. Базові елементи входять у моду та виходять із неї. Шрифт, кольори, зображення та логотипи можуть застаріти.. Щоб компанія завжди виглядала сучасно, необхідно йти в ногу з ринком та сучасними стилями. Швидкість бізнесу сьогодні неймовірно висока. Поведінка споживачів змінюється та розвивається. Ваш бренд повинен йти в ногу з часом, щоб залишатися орієнтованим на клієнта та актуальним. З розвитком технологій утримання клієнтів буде складним завданням. Новий бренд привертає увагу та привертає увагу цільової аудиторії.

Для досягнення цієї мети необхідно вирішити такі завдання:

– вивчити сучасні тенденції веб-дизайну;

– виконати аналіз аналогів;

– вивчити можливості технологій з html5, css3, php, javascript для створення подібних сайтів;

- розробити концепцію сайту і його ескізи;
- створити структуру сайту;
- розробити модульну сітку;
- обґрунтувати вибір шрифтів;
- розробити та заповнити сайт контентом;
- виконати розміщення і тестування сайту;
- зробити економічне обґрунтування проєкту.

## <span id="page-12-0"></span>2 АНАЛІТИЧНИЙ ОГЛЯД ДОСЯГНЕНЬ У ПРОЄКТУВАННІ ТА ЗАСТОСУВАННІ ЕЛЕКТРОННИХ ВИДАНЬ

Добре розроблений веб-сайт може допомогти вам справити гарне враження на ваших потенційних клієнтів. Це також може допомогти вам розвивати майбутніх покупців і отримати більше конверсій. Але, що більш важливо, він забезпечує хороший інтерфейс користувача і допомагає відвідувачам вашого сайту легко отримувати доступ до нього і переміщатися по сторінками сайту. Якщо ваш сайт виглядає непривабливим або застарілим, у вашої аудиторії відразу ж складеться негативне враження про ваш бізнес. Вони не знайдуть ваш сайт привабливим, що відштовхне їх від вашої сторінки. Ви пропустите потенційних клієнтів, тому що вони підуть із вашої сторінки на сторінку конкурента.

Веб-дизайн є важливим, тому що він впливає на те, як ваша аудиторія сприймає ваш бренд. Враження, яке ви робите на них, може або змусити їх залишитися на вашій сторінці та дізнатися про ваш бізнес, або залишити вашу сторінку та звернутися до конкурента. Гарний веб-дизайн допоможе утримати потенційних клієнтів на своїй сторінці.

Розглянемо основні тенденції в розвитку веб-дизайну.

<span id="page-12-1"></span>2.1 Класифікація веб-сайтів

Веб-сайт – це набір веб-сторінок, розроблених у коді HTML, пов'язаних із доменом Інтернету, які можна переглядати у всесвітній мережі. Це через веббраузери або також називаються браузерами, такими як Chrome, Firefox, Edge, Opera, серед інших [1]. Кожен веб-сайт, що належить сайту, має на меті публікувати вміст, і цей вміст може бути або не бути видимим для громадськості.

Для успішного редизайну необхідно бути знайомим з усіма різними видами веб-сторінок, щоб можна вирішити, які будуть відповідати потребам технічного завдання на розробку. Вивчення того, що вибрали конкуренти, та проведення тестування дозволяють створити ідеальний формат для кожного бренду та їхньої клієнтської бази.

### <span id="page-13-0"></span>2.1.1 Landing page

Ці сайти зосереджують всю свою інформацію на одній сторінці. Крім того, користувач отримує доступ до вмісту за допомогою миші або клавіатури.

Landing page – відносно нова концепція. Він характеризується простотою збірки і широким застосуванням завдяки своїй невисокій вартості [2]. Дуже популярно використовувати безкоштовні конструктори веб-сайтів як інструмент для створення цільової сторінки.

Домашня сторінка є основним центром сайту і служить обличчям бренду. Landing page допомагає відвідувачам сайту потрапляти в різні частини сайту, а також може служити воронкою конверсії. Оскільки більшість людей приходять на сайт через домашню сторінку, саме тут дизайн має найбільше значення.

#### <span id="page-13-1"></span>2.1.2 Сайти електронної комерції

Веб-сайти, на яких користувачі можуть оформлювати замовлення та робити покупки, називаються веб-сайтами електронної комерції. Майже кожен використовував такі сайти безліч разів і вони стали обов'язковими для кожного торгового бізнесу. З розвитком технологій розробки веб-сайтів стало відносно легко створити сайт електронної комерції та почати продавати.

Простий спосіб розпочати роботу – це використовувати повноцінну платформу електронної комерції, як Shopify або Squarespace. В них можна легко оновлювати онлайн-інвентар і перераховувати нові продукти. Крім того, оскільки система взаємопов'язана, відділи продажів, логістики та маркетингу тримаються в курсі того, що працює добре [2]. Що стосується дизайну, платформи електронної комерції пропонують кілька шаблонів, які

<span id="page-14-0"></span>відповідають потребам практично будь-якого типу бізнесу.

2.1.3 Magazine

Веб-сайт журналу містить статті, фотографії та відео, які мають інформаційний та навчальний характер. За останні двадцять років журнальна індустрія змінилася від платформи, яка лише друкується, до переважно цифрового формату. Тип веб-сайту журналу добре підходить для інформаційних веб-сайтів, зокрема для публікацій університетів та організацій.

<span id="page-14-1"></span>2.1.4 Блоги

Блоги - це улюблений вибір веб-сайтів для окремих людей і сімей, які бажають архівувати величезні події свого життя, наприклад, весілля, немовлят або їхні дорогоцінні моменти. У наш час ведення блогів набуло великого розвитку і стало неймовірно відомим. Блоги також чудово підходять для того, щоб представити свій особистий стиль, поділитися своїми улюбленими рецептами або продемонструвати світові свої хобі чи щось у цьому випадку. Блоги зазвичай регулярно оновлюються, а більш досвідчені пости можна переглянути в архівах.

Однак блог також може стати громіздким для невеликих компаній. Перш ніж запустити його, переконайтеся, що у вас є команда та стратегія, щоб підтримувати свіжість вмісту. Насправді краще не мати блогу і замість цього запропонувати кілька відео чи посібників, ніж мати безнадійно застарілий блог.

### <span id="page-14-2"></span>2.1.5 Сайти-портфоліо

Веб-сайти-портфоліо чудово підходять для демонстрації будь-яких робіт: всі, від фотографів до моделей, використовують такі сайти, щоб показати свою роботу потенційним клієнтам. Сайт-портфоліо, який по суті використовується творчим бізнесом, можна використовувати як резюме, показуючи ваші здібності, щоб привернути увагу клієнтів або майбутніх перспектив [3].

Коли ви створюєте портфоліо, вам не потрібно додавати кожен проєкт, над яким ви коли-небудь працювали. Замість цього можна зосередитися на створенні категорій елементів і виділенні найкращих робіт з кожної категорії. Веб-сайт-портфоліо є дещо креативнішим за своєю природою, тому тут можна спробувати унікальні макети та додати цікаві функції.

#### <span id="page-15-0"></span>2.1.6 Соціальні мережі

У соціальних мережах налічується приблизно 2,77 мільярда людей із десятками різних платформ. Незалежно від того, хто ваша цільова аудиторія, ви, ймовірно, знайдете її у Facebook, Twitter, Instagram, Snapchat чи LinkedIn [2]. Хоча ви не можете змінити дизайн самих платформ, у вас є певний контроль над зовнішнім виглядом своєї сторінки, і ви можете створювати контент, який стимулює поширення в соціальних мережах.

Соціальними мережами зараз користуються більше половини світового населення. До початку 2021 року в соцмережах зареєструвалося майже півмільярда нових користувачів. В середньому кожен день створювались більше 1,3 мільйона нових акаунтів, що становить приблизно 15,5 нових користувачів в секунду.

Рядовий користувач соціальних мереж зараз проводить на цих платформах 2 години 25 хвилин кожен день. При цьому, час, який люди проводять в інтернеті щодня, збільшується з кожним роком.

Змінилися і пошукові звички інтернет-користувачів. Пошук інформації основна причина, по якій люди йдуть в онлайн. Так кажуть майже дві третини користувачів інтернету в світі. Традиційні пошукові системи як і раніше є невід'ємною частиною процесу пошуку: 98% респондентів заявили, що користуються пошуковими системами щомісяця.

Мабуть, найцікавіша тенденція у розвитку пошукового поведінки – це зростання популярності пошуку в соцмережах. Приблизно 45% інтернеткористувачів у всьому світі говорять, що вони звертаються до соціальних мереж, коли шукають інформацію про товари або послуги, які вони збираються купити.

Серед молоді цей показник ще вище: представники молодого покоління кажуть, що з більшою ймовірністю будуть шукати бренди в соціальних мережах, ніж в пошукових системах [5].

Це все пояснює актуальність на сьогодні соціальних мереж. І якщо фірма хоче бути популярною і максимально «розкрутити» свій сайт, без реклами і соціальних мережах не обійтись.

<span id="page-16-0"></span>2.1.7 Каталог

Каталог або сторінка контактів – це місце, де користувачі можуть зв'язатися з вами чи іншими працівниками компанії.

Цей тип веб-сайтів добре працює, коли ви хочете розмістити сховище компаній або людей в організації. Наприклад, у каталозі місцевих ресторанів є заклади харчування в цьому районі з меню, діапазонами цін, номером телефону та відгуками.

Природа організації створює можливість для веб-сайту каталогу. Наприклад, асоціація місцевих стоматологів у місті може вказати кожного лікаря, область його компетенції та їх контактну інформацію.

<span id="page-16-1"></span>2.1.8 Освітні сайти

До класу освітніх сайтів належать сайти освітніх організацій та тих, що проводять онлайн-курси. Основною метою цих сайтів є надання відвідувачам навчальних матеріалів або надання їм даних про освітню організацію. Деякі освітні сайти мають рекламу, наприклад, розважальні та медіа-сайти. Деякі пропонують моделі членства або навчальні предмети для закупівлі. Більше того, деякі заповнюють як цифрову присутність освітньої організації.

## <span id="page-18-0"></span>2.2 Аналіз аналогів

Для повноцінного редизайну існуючого сайту, необхідно не тільки знати сучасні тенденції, але й проаналізувати аналогічні сайти для виявлення їх слабких та сильних сторін.

Першим аналогом ми розглянемо архітектурне бюро «Protsenko». Перше на що звертаємо увагу – це головний екран. Має цікаве рішення з ілюстрацію частини, яка підсвічуються при наведенні на неї курсору. Таке рішення зацікавлює та допомагає утримати увагу користувача (рис. 2.1).

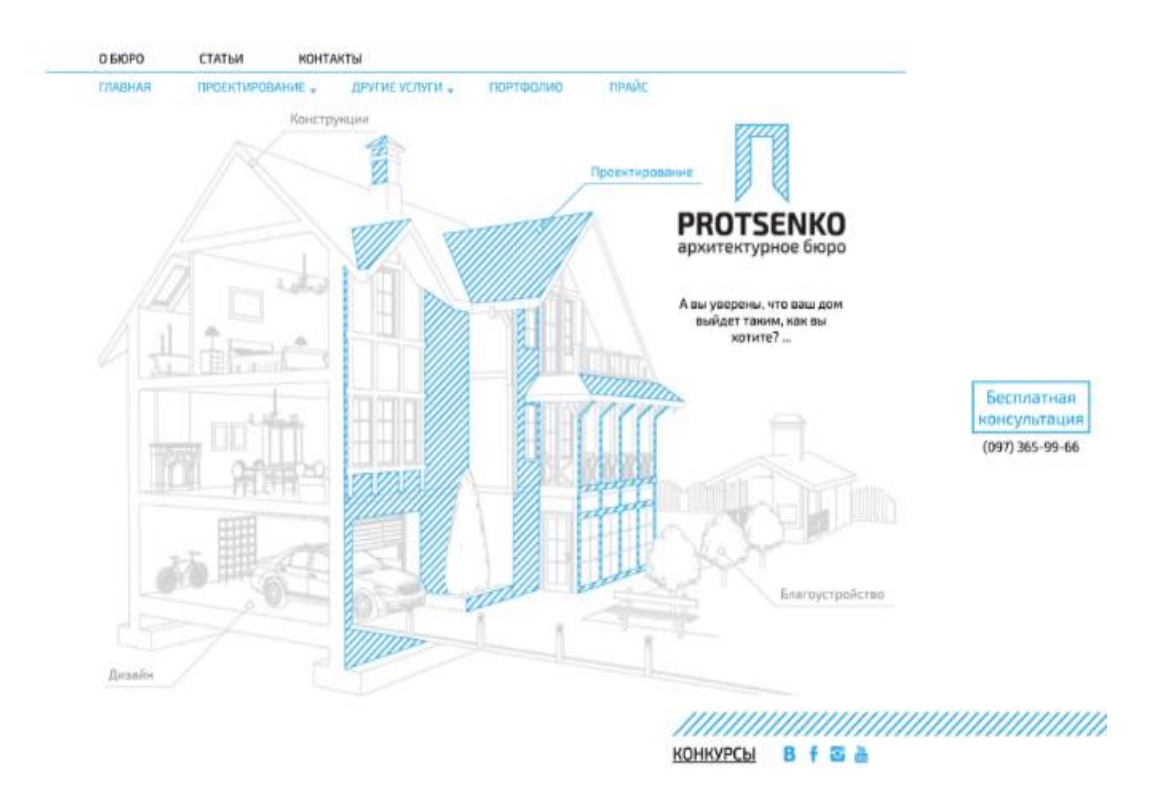

Рисунок 2.1 – Перший екран сайту бюро «Protsenko»

Також сама структура сайту є простою та зрозумілою, однак розділ Статті є застарілим та не важливим для користувача, оскільки це більше схоже на теоретичний сухий матеріал для архітекторів, ніж для самого клієнта. До того ж окрім ілюстрації на головному екрані більше нічого не затримує увагу користувача, а верстка та кількість тексту позбавляє бажання прочитати інформацію, що представлена на сайті (рис. 2.2).

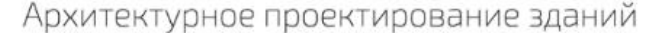

Представьте себе здание, которое хотите построить. Вообразите все: начиная от фундамента, количества этажей, формы<br>окон, сколько их, фасад... Можете рисовать себе самые замысловатые формы, сочетать любые дизайны экстерьер

Представили? А что, если мы вам скажем, что все это может быть не так. Что, если окажется, что в вашем проекте страдает<br>несущая способность здания. Нужно использовать другие материалы, иное расположение комнат, стен – в р

Что же предпринять, чтоб задуманное воплотилось в реальность с точностью до мелочей? Заказать архитектурный<br>(проектирование здания), цена которого, поверьте, намного нине, чем работа над исправлением ошибок. Стоимост<br>архи

.<br>Проектирование от «Архитектурного бюро Проценко» - это максимальное новаторство по каждому направлению. Мы вам<br>предлагаем:

**Gecnn** консул  $(097) 369$ 

| Исключительно индивидуальный подход.                                                                                                    |  |  |  |  |  |
|----------------------------------------------------------------------------------------------------|--|--|--|--|--|
| Выявить все недостатки и достоинства вашего участка территории. Мы разработаем не просто проектное<br>решение, на основе задания, а такое решение, которое может выйти за рамки ранее сформированной задачи.<br>Наша задача – предложить заказчику идеи и решения, реализацию которых он и не мог представить на<br>данном участке. |  |  |  |  |  |
| Своевременное информирование о возможных подводных камнях во время планирования, проектиров<br>или сбора разрешительной документации. Мы поможем решить любые задачи.                                                                                                    |  |  |  |  |  |
| Заказать проектирование, которое подразумивает комплексное проектирование сооружений. В которое<br>входит архитектурное и сантехническое проектирование.                                                                                                    |  |  |  |  |  |
| Генплан, вертикальная планировка здания – как бонус.                                                                                                    |  |  |  |  |  |
| На проектирование зданий цены, которые более чем конкурентно способные на рынке.                                                                                                    |  |  |  |  |  |
| Постоянное сотрудничество с заказчином и быстрое реагирование на пожелания изменения проекта здания.                                                                                                    |  |  |  |  |  |
|                                                                                                    |  |  |  |  |  |
|                                                                                                    |  |  |  |  |  |
|                                                                                                    |  |  |  |  |  |
|                                                                                                    |  |  |  |  |  |

Рисунок 2.2 – Головна сторінка сайту бюро «Protsenko»

ee 100

Наступним розглянемо сайт студії «Men Bureu». На першому екрані маємо якісне фото з виконаним проєктом. Подобається також мінімалізм, з яким виконаний дизайн, оскільки, використовуючи такий підхід, ми можемо легко орієнтуватися по структурі сайту та легко зчитувати необхідну інформацію. Також у розділі «Студія» маємо короткий опис того, чим займається та за які саме етапи відповідальне це бюро. Хоча можливо є необхідність замінити шрифтовий вибір, оскільки, не зважаючи на сучасну гарнітуру, вікова категорія цільової аудиторії є більш дорослою і можуть виникнути певні проблеми із розпізнанням такого тонкого шрифту, який важко зчитувати (рис. 2.3).

Отже, ми провели аналіз основних аналогів, знайшли цікаві рішення та недоліки конкурентів. Також треба враховувати певну специфіку нашого бюро, що виявляється не в наданні повного спектру послуг, а в більш вузкій спрямованості – реалізації світлопрозорих конструкцій. За таким напрямом аналогів немає і це дозволить завдяки правильному оформленню підкреслити унікальність сайту.

Men Bureau

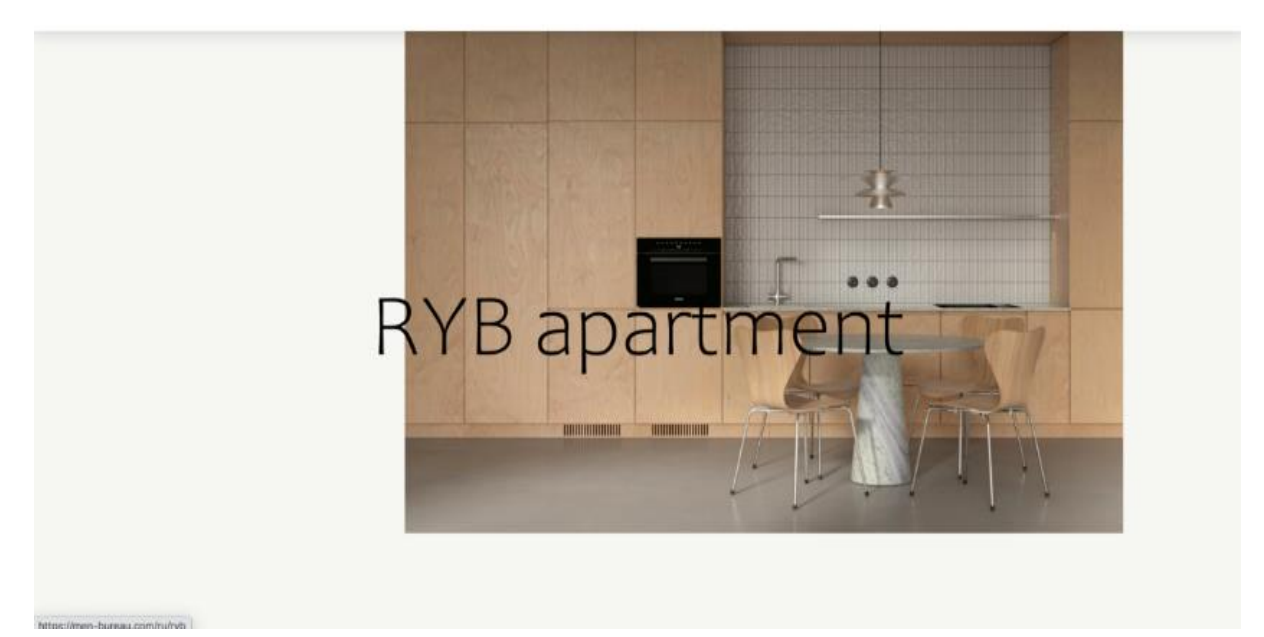

Рисунок 2.3 – Головна сторінка сайту студії «Men Bureu»

## <span id="page-21-0"></span>3 ВИБІР ІНСТРУМЕНТАЛЬНИХ ЗАСОБІВ РОЗРОБКИ САЙТУ

Щоб створити спроєктований сайт, необхідно розглянути функції, вибрати CMS для створення прототипу сайту, і якщо сайт стане згодом популярним, провести його рефакторинг відповідно до одного з популярних фреймворків PHP.

У цьому розділі потрібно знайти найкращі інструменти для верстки, фронтенд-розробки, бекенд-розробки та дизайну сайту.

На сьогоднішній день існує багато інструментів для розробки сайтів. Деякі з них нині об'єднують кілька етапів розробки та розширюються за допомогою плагінів та модулів.

### <span id="page-21-1"></span>3.1 Аналіз популярних фреймворків для створення сайтів

Фреймворки стали невід'ємною частиною веб-розробки, оскільки стандарти веб-додатків постійно зростають, а необхідні технології постійно ускладняються. Ось чому використання фреймворків, схвалених тисячами розробників у всьому світі, є дуже розумним підходом до створення багатих та інтерактивних веб-додатків. Веб-додаток має бекенд (на стороні сервера) і фронтенд (на стороні клієнта), тому обговоримо як найкращі серверні фреймворки, так і інтерфейсні фреймворки.

Frontend Web Development Framework. Ці фреймворки використовуються для розробки інтерфейсу або інтерфейсу користувача веб-програми. Фреймворки інтерфейсу в основному засновані на мовах програмування, таких як JavaScript, HTML і CSS [6].

Відповідальність переднього інтерфейсу – розробка дизайну UX/UI та вирішення інших важливих аспектів програми, таких як оптимізація SEO, фрагменти коду, шаблони, керування взаємодією з користувачами тощо.

Backend веб-розробки серверної частини. Ці фреймворки

використовуються для розробки бекенда або прихованої частини програми, яка відповідає за функціонування веб-додатка. Бекенд-фреймворки засновані на таких мовах програмування, як Python, .NET, Ruby, Java і PHP [6].

Вони працюють, маючи справу з функціонуванням сервера та бази даних, протоколами маршрутизації, логікою та архітектурою рішення, параметрами авторизації, безпекою даних тощо.

<span id="page-22-0"></span>3.2 Вибір інструментальних засобів для макетування і розробки графічної частини

Існує зростаюча кількість високоякісних інструментів, від загального програмного забезпечення UI/UX до спеціалізованих інструментів прототипування UX та скелетного програмного забезпечення. Все готове для задоволення всіх потреб під час розробки проєкту та використання творчості на межі можливостей. Іноді питання у часі, простіше дотримуватися того, що ви знаєте, чим досліджувати та вивчати інше програмне забезпечення для проєктування.

Розглянемо фактори, що впливають на вибір програмного забезпечення. Одним з ключових факторів є ціна. На ринку є варіанти, від безкоштовних пакетів до платних альтернатив, від одноразових платежів до місячних підписок. Також можливо очевидний проте все ж таки важливий фактор – використання. Деякі програмні пакети ідеально підходять, інші – для розробки мобільних додатків. Програми також відрізняються більшою мірою розширеною або базовою анімацією та швидкістю, а також інструментами для спільної роботи.

Першою ми розглянемо платформу цифрового дизайну Invision Studio, що є частиною пакета InVision, є одним із найкращих інструментів для створення прототипів та анімації для неспеціалістів, оскільки дозволяє проєктувати, прототипувати, реальну візуалізацію та миттєвий зворотній зв'язок за допомогою одного чіткого добре розробленого інтерфейсу. Як кажуть, зроблено для дизайнерів дизайнерами. Його легко навчитися, він простий у використанні, і він

має безліч функцій для розробки всього, від користувацьких анімацій до цілих сайтів, включаючи малювання від руки, дошки бачення та декілька монтажних областей.

Наступний Adobe XD, запущений у 2016 році, швидко став популярним серед дизайнерів і тепер конкурує з Sketch як галузевим стандартом цифрового прототипування. Хоча кожна програма може рекомендувати її перед іншою, велика привабливість XD перед Sketch полягає в тому, що вона працює як на Windows, так і на Мас [10]. Якщо ви затятий користувач Adobe і новачок у XD, можливо, інтерфейс вам може здатися не дуже схожим на Adobe – це стрибок, якщо ви деякий час проєктували в Photoshop. Але він поєднується з іншими провідними інструментами, і він того варте, якщо ви великий шанувальник Adobe.

Sketch досі дуже популярний інструмент. А у зв'язці з InVision Studio та арсеналом плагінів, Sketch дає з коробки комплексне рішення щодо руху дизайнерських завдань: від вайрфреймів та інтерактивних прототипів до передачі всієї дизайн-системи розробникам.

Figma свіжий інструмент. Вона ідеальна навіть для роботи в реальному часі. Figma працює спритно і прямо у браузері. Є також і desktop-додаток, але він працює лише при підключенні інтернету. Figma побудована на технологіях electronjs, а значить ви зможете дизайн на будь-якій платформі: Windows, Mac, ChromeOS і навіть Linux. А ще приємний бонус, розроблені дизайни зберігаються миттєво у хмарі, а значить вся робота завжди в безпеці і готова до демонстрації клієнтам. Для розробки редизайну сайту архітектурного бюро після аналізу представлених на ринку програмних продуктів була обрана Figma. Тому що вона є сучасною багатофункціональною платформою, яка дозволить швидко та ефективно створювати дизайн [7].

3.3 Вибір редактора коду

Існує чимало функцій IDE, які ви навряд чи зустрінете у більш простих інструментах, особливо якщо працюєте над створенням веб-програми або досить складного сайту. Вам, швидше за все, знадобляться:

– компілятор: перетворює ваш код на виконуваний файл;

– інтерпретатор: запускає скрипти, які не потрібно компілювати;

– відладник: дозволяє знаходити проблемні місця та помилки в коді;

– інструменти автоматизації: допомагають автоматизувати складання проекту та прискорити процес розробки.

У IDE ці елементи зазвичай об'єднуються в єдину платформу.

Sublime Text 3 має безкоштовну та преміум-версію. Це кросплатформний редактор коду. Він не тільки легковагий і дуже спритний у роботі, але також і поступово розширює свої можливості [8].

Цю програму можна скачати абсолютно безкоштовно на офіційному сайті та користуватися нею скільки завгодно у пробному режимі. Потім можна придбати преміум-версію за \$80.

Строго кажучи, Sublime Text більше схожий на редактор коду, але містить функції, аналогічні повноцінним IDE. Sublime Text доступний для всіх трьох основних операційних систем та підтримує HTML, CSS, JavaScript, PHP, Python та інші мови. Крім того, він включає кілька плагінів, що дозволяють прискорити і спростити редагування коду, наприклад:

Emmet. Плагін, що прискорює написання розмітки та стилів;

BracketHighlighter. Додатково додає підсвічування меж дужок, елементів та іншого. Допомагає краще орієнтуватися у коді.

Для Sublime Text 3 написано багато пакетів, які роблять роботу в редакторі комфортнішою.

Atom – продукт, виготовлений командою GitHub Inc. Приємний на вигляд, кроссплатформенний безкоштовний редактор. Має вбудовану інтеграцію з Git та GitHub [8]. За умовчанням Atom надає підсвічування синтаксису, доповнення та згортання коду, а також вбудовану підтримку десятків мов програмування.

Також цей редактор підтримує GitHub. Він поставляється з вбудованим менеджером пакетів, завдяки чому ви можете здійснювати пошук, а також встановлювати або створювати власні пакети для розширення функціоналу редактора. Подібно до VS Code, він також оснащений потужним інструментом для парного програмування – Teletype. Це дає можливість кільком розробникам приєднуватися до ізольованої сесії та працювати спільно.

Visual Studio Code – це безкоштовний крос-платформний редактор коду, розроблений Microsoft. Програма має відкритий код. Виходячи з опитування, проведеного Stack Overflow у 2017 році, це один із найпопулярніших редакторів коду, яким користуються більше 24% розробників.

Він оснащений доступним набором інструментів для редагування та налагодження. Редактор легко інтегрується з іншими послугами. Його властивості також легко розширити.

VS Code у базовій версії містить велику кількість плагінів. Наприклад, консоль, emmet і міні-карта у ньому присутні від початку. Додати нові пакети можна за допомогою інтерфейсу програми. Для цього у вкладці активного меню потрібно вибрати пункт extensions і в полі введення ввести плагін, що цікавить. Після цього можна встановити.

Нова функція Live Share надає можливості парного програмування, завдяки чому ви і ваша команда можете з легкістю працювати над однією базою коду. Вам не доведеться конфігурувати інструменти розробки або возитися з налаштуваннями оточення [8].

Крім того, серед особливостей VS Code ми бачимо Git-інтеграцію, IntelliSense (технологія автодоповнення), підсвічування синтаксису для найпопулярніших мов програмування та багато інших чудових функцій.

3.4 Вибір редактору для створення анімації

Найкраще програмне забезпечення для анімації покращить робочий процес і допоможе роботі справді виділятися. Розглянемо переваги найбільш

популярних редакторів, щоб виявити, який найбільш підходить для наших цілей. Наведені програми створені для роботи саме з 2D анімацією, але кожна з програм має свої особливості, які будуть краще справлятися з різними завданнями.

Animate CC і After Effects – чудовий вибір для гри з 2D-анімацією як у намальованій формі, так і шляхом створення ляльок, тоді як Character Animator взагалі не вимагає малювання, а використовує ваше обличчя як драйвер анімації. І також відносно нові продукти Toon Boom Harmony і TVPaint стануть вашим найкращим варіантом для професіоналів [9].

Мабуть, найпопулярніше програмне забезпечення для 2D-анімації. Animate має довгу історію створення анімації, починаючи з перших днів публікації відео в Інтернеті. Його інтуїтивно зрозумілий інтерфейс і відносно низька ціна роблять його чудовим вибором для початку роботи з 2Dанімацією.

Harmony – це більш просунуте 2D програмне забезпечення, яке ідеально підходить як для покадрової анімації, так і для анімації на основі установки. Він має передові системи такелажу, ефекти та інструменти камери. Заснований на векторі, але в більш просунутій версії також є можливість для растрового малювання.

Французьке програмне забезпечення для анімації, TVPaint – це все-водному програмне забезпечення для 2D-анімації, яке вам може стати у нагоді. Він, безумовно, більш надійний і складний, ніж Photoshop, але він також набагато дорожчий. Це програмне забезпечення для професійних аніматорів і студій.

Цікавий вибір для 2D-анімації. After Effects дає чудовий контроль під час створення інструментів для 2D. Це хороший вибір, якщо ви вже впевнені в середовищі Adobe. Adobe After Effects використовує інший підхід до створення руху. Анімація з рухомою графікою працює шляхом маніпулювання векторним і растеризованим зображенням для створення та відображення істоії. Ви можете інтегрувати фізичні медіа, а також додавати елементи за допомогою фотографій та відеозйомки.

After Effects використовує різноманітні інструменти, кодування та дані користувача для керування медіафайлами, які використовуються в проєкті. Ви можете переміщати, крутити, масштабувати, обертати та багато іншого, щоб трансформувати та редагувати свої зображення та відео.

Після аналізу можливих інструментальних засобів розробки сайту і графіки були обрані такі інструменти:

- для створення шаблонів сайту Figma;
- для створення анімації Adobe After Effects;
- для верстки та програмної реалізації Visual Studio.

## <span id="page-28-0"></span>4 ПРОЄКТУВАННЯ ІНФОРМАЦІЙНОЇ СТРУКТУРИ І СТВОРЕННЯ НАВІГАЦІЇ САЙТУ

Першим етапом є проєктування карти сайту. Карта сайту – це модель вмісту веб-сайту, призначена для того, щоб допомогти користувачам і пошуковим системам переміщатися по сайту. Карта сайту може представляти собою ієрархічний список сторінок (з посиланнями), організований за темою, організаційною схемою або XML-документом, який містить інструкції для роботи пошукових систем.

Карта сайту – це файл, у якому ви надаєте інформацію про сторінки, відео та інші файли на вашому сайті, а також про взаємозв'язки між ними. Пошукові системи, такі як Google, читають цей файл, щоб ефективніше сканувати ваш сайт. Карта сайту повідомляє Google, які сторінки та файли ви вважаєте важливими для вашого сайту, а також надає цінну інформацію про ці файли. Наприклад, час останнього оновлення сторінки та будь-які альтернативні мовні версії сторінки.

Навігація – це різні способи, якими користувачі можуть переглядати ваш сайт, щоб знайти вміст, будь то навігація вгорі чи на самій сторінці. Навігація не повинна точно відповідати карті сайту. Можна виділити будь-які сторінки чи елементи, які створюють кращу взаємодію з користувачем. Є багато елементів для навігації. По суті, елементи навігації – це спосіб, яким користувачі можуть переглядати або шукати ваш сайт, щоб знайти сторінки [13].

Оскільки ми робимо редизайн сайту, то навігаційна система також потребує перегляду та необхідних змін. Проаналізувавши існуючу структуру, можна побачити, що в існуючого сайту насичена структура, яка має декілька зайвих сторінок та не надає користувачеві можливість повертатися до головної сторінки. Тому, враховуючи мету сайту, а саме сайт-візитка, який допомагає з просуванням послуг компанії, було вирішено змінити формат сайту з багатосторінкового на Landing page. Таким чином ми зможемо більш стисло та конкретно передати необхідну інформацію, а переваги такого різновиду сторінки буде наведено нижче.

Landing page перетворюють більше трафіку, оскільки вони зосереджені на одній цілі або закликі до дії, надаючи інформацію про конкретну пропозицію чи товар. Він має обмежену навігацію, а простота утримує відвідувача зосередженим на меті, а не відволікає на кілька посилань, які відводять його від сторінки [15]. Спеціальна цільова сторінка також є місцем для трафіку, і коли високоякісна реклама рекламує одну пропозицію, більша ймовірність, що відвідувачі стануть клієнтами.

Landing page вказують саме на те, на що натиснув користувач для більшої ймовірності націлювання. Якщо користувач натискає оголошення, яке націлено на певний продукт, цільова сторінка повинна містити саме те, що рекламується. Таким чином, ви додаєте саме те, що хоче користувач, лише одним кліком.

Структура сайту, яка існувала раніше, була надто складною та незручною, оскільки користувач потрапивши на одну сторінку, не завжди міг повернутися назад чи перейти в меню для пошуку потрібного розділу. Не кажучи про те, що необхідна для користувача інформація могла знаходитись в розділі, назва якого ні про що не каже. Також проаналізувавши контент старої сторінки було вирішено скоротити текст, позбавивши потенційного клієнта зайвою інформації, на яку він буде витрачати час.

Уся інформація на сайті орієнтована для користувачів без спеціального рівня підготовки, а структура орієнтована для будь-якого відвідувача загалом. Тож було вирішено скоротити сайт з восьми сторінок до однієї й таким чином перетворити сайт-візитку на лендінг. Саме в такому стислому вигляді буде надана вся важлива інформація. Починаємо з головного першого екрану, на якому буде більше графічна ніж текстова інформація, адже мета першого екрану – звернути та утримати увагу користувача, тож на ньому має бути певний акцент. Саме тому було створено анімацію.

Для спрощення візуалізації, наводимо схему нижче (рис. 4.1).

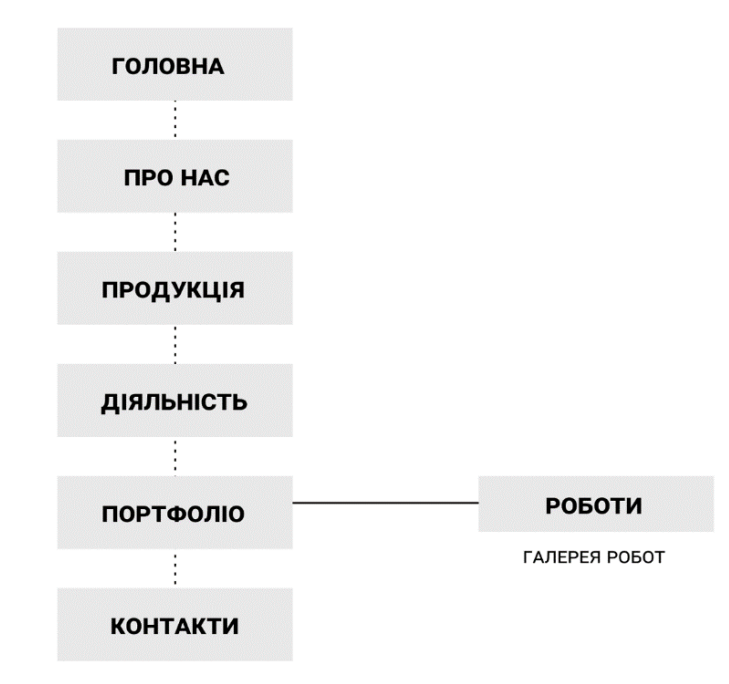

Рисунок 4.1 – Структура сторінки сайту

Опис самої компанії та чим вона займається, як довго працює та яких партнерів має – можна знайти в розділі «Про Нас».

Які види продукції та послуги надає компанія – буде перераховано та описано в розділі «Продукція».

Які досягнення має компанія наведено в розділі «Діяльність».

Подивитися на приклади готових рішень можно в розділі «Портфоліо» та звичайно маємо екран з контактами, щоб користувач зміг залишити свою контактну інформацію, а також отримав зворотній зв'язок.

В ході виконання даного розділу була спроектована навігація сайту, доступність цих сторінок для користувачів різних рівнів доступу. Вказана інформація, яка повинна знаходитись на кожній сторінці.

## 5 МАКЕТУВАННЯ САЙТУ

<span id="page-31-1"></span><span id="page-31-0"></span>5.1 Створення макетів сайту

Макетування веб-сайту використовується для відображення основних функцій та навігації нового дизайну веб-сайту. Це дає уявлення про функціональність сайту, перш ніж розглядати елементи візуального дизайну, як-от вміст і колірні схеми.

Макети та функції, такі як меню та кнопки, призначені для оцінки загального досвіду кінцевого користувача. Каркас веб-сайту також надає практичну карту проєкту, щоб члени команди могли побачити, куди все піде, коли вони виконують пов'язані завдання.

Wireframing – це практика, яку використовують UX-дизайнери, яка дозволяє їм визначати та планувати інформаційну ієрархію свого дизайну для веб-сайту, програми чи продукту [17]. Цей процес зосереджується на тому, як дизайнер або клієнт хоче, щоб користувач обробляв інформацію на сайті, на основі досліджень користувачів, які вже були проведені командою UXдизайнерів.

Розробляючи дизайн для екрана, нам потрібно знати, куди буде подана вся інформація на звичайних чорно-білих діаграмах, перш ніж будувати щось із кодом – чи то розробник, який його кодує, чи ви дизайнер. Wireframing також є чудовим способом дізнатися, як користувач взаємодіє з вашим інтерфейсом, за допомогою розташування кнопок і меню на діаграмах.

Без відволікаючих кольорів, вибору шрифту чи тексту, каркасне оформлення дозволяє планувати макет і взаємодію інтерфейсу. Часто використовуваним аргументом для каркасного створення є те, що якщо користувач не знає, куди йти на звичайній намальованій від руки діаграмі сторінки вашого сайту, то не має значення, які кольори чи химерний текст зрештою використають. Кнопка або заклик до дії повинні бути зрозумілими для користувача, навіть якщо вони не яскраво забарвлені та не анімовані.

Каркаси, намальовані папером і олівцем або на дошці, мають перевагу в тому, що виглядають і їх дуже легко змінити, що може надзвичайно допомогти під час ранніх розмов про ваш веб-сайт або продукт. Саме тому, для простоти сприйняття, макет сайту був намальований на папері та представлений нижче (рис. 5.1).

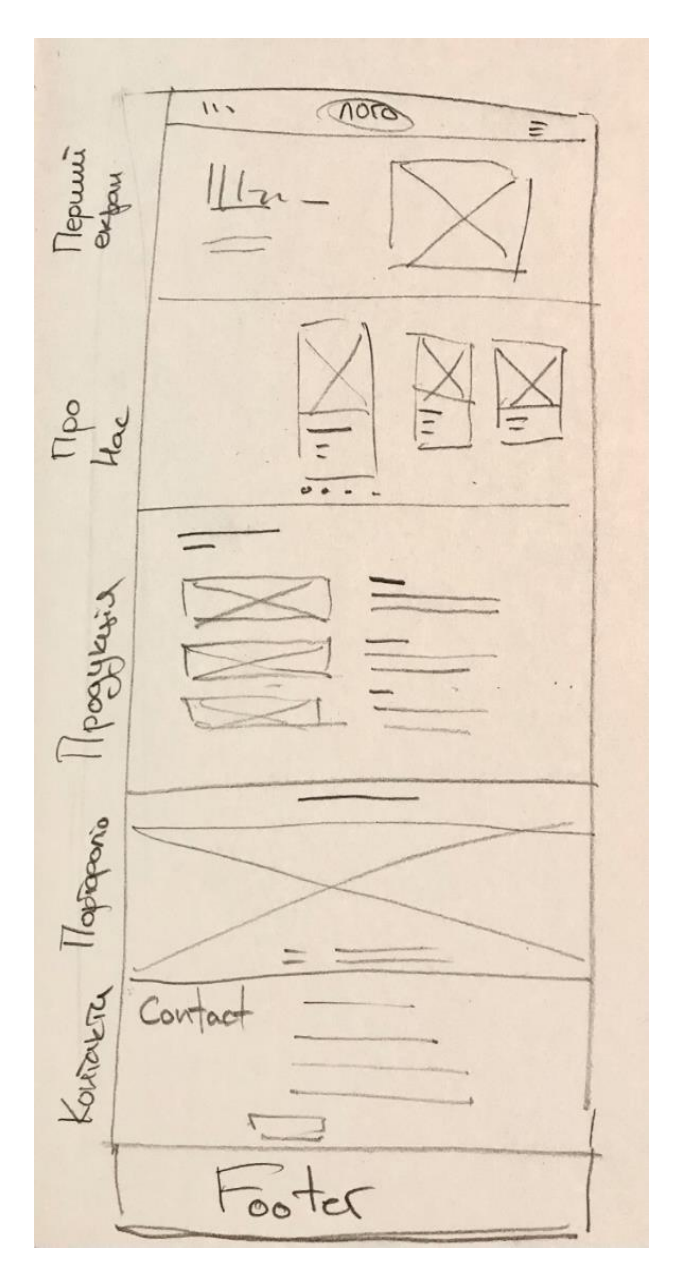

Рисунок 5.1 – Варфрейм сайту

Header – це верхній розділ веб-сторінки. Раніше люди розуміли заголовки як вузькі смуги у верхній частині веб-сайтів, які містили логотип,

заклик до дії та контактну інформацію. Але в сучасному дизайні весь простір над згином домашньої сторінки вважається заголовком.

Будучи стратегічною частиною сторінки, яку бачать люди в перші секунди завантаження веб-сайту, заголовок діє як своєрідне запрошення. Він повинен надавати основну інформацію про сайт, щоб користувачі могли зрозуміти, що він пропонує за лічені секунди.

Основними елементами заголовка веб-сайту зазвичай є:

- логотип або ідентифікатор бренду;
- заклик до дії;
- текст або заголовок;
- навігаційні елементи;
- пошук.

Не потрібно додавати їх усі відразу. Необхідно знайти баланс між великою кількістю інформації та її гармонійним розташуванням. Треба використовувати лише ті дані, які потрібні для користувача. Перевантаження заголовка не принесе користі, якими б важливими не здавалися всі посилання. З урахуванням наведених рекомендацій було розроблено меню сайту, яке наведено на рис. 5.2.

**MODUS** ГЛАВНАЯ ОНАС ПРОДУКЦИЯ ПОРТФОЛИО **MODUSHUB** 

#### Рисунок 5.2 – Меню сайту

#### <span id="page-33-0"></span>5.2 Модульна сітка

Модульна сітка – це сітка, яка має послідовні горизонтальні поділки зверху вниз на додаток до вертикальних зліва направо. Модульні сітки створюються шляхом розміщення горизонтальних напрямних по відношенню до базової сітки, яка керує всім документом [16]. Базові сітки служать для прив'язки всіх (або майже всіх) елементів макета до загального ритму.

Модульні сітки прийшли в веб-дизайн із типографіки. Використовуються у всіх друкованих виданнях для упорядкування інформації на сторінці. На початку 20 століття модульні сітки почали використовувати у веб-дизайні.

Причини, чому ми сьогодні так ретельно використовуємо їх у вебдизайні:

 модульна сітка зменшує ймовірність помилок при переміщенні елементів між сторінками;

 модульна сітка допомагає вирівняти елементи. Це полегшує додавання нових і підтримку старих;

 веб-сайти, створені за допомогою модульної сітки, виглядають більш естетично;

 на веб-сайтах, створених за допомогою модульної сітки, легше переміщатися;

 легше створити адаптивний дизайн веб-сайтів із сайтами, створеними за допомогою модульної сітки.

Система сіток Bootstrap використовує серію контейнерів, рядків і стовпців для компонування та вирівнювання вмісту. Він створений за допомогою flexbox і повністю реагує. Bootstrap – це потужний набір інструментів – набір інструментів HTML, CSS та JavaScript для створення та створення веб-сторінок та веб-додатків. Це безкоштовний проєкт з відкритим вихідним кодом, розміщений на GitHub і спочатку створений для Twitter [17].

Веб-дизайнерам і веб-розробникам подобається Bootstrap, оскільки він гнучкий і простий у роботі. Його основні переваги полягають у тому, що він адаптивний за дизайном, підтримує широку сумісність з браузером, пропонує послідовний дизайн за допомогою компонентів, які можна повторно використовувати, і він дуже простий у використанні.

Тож оцінивши переваги модульної системи Bootstrap було прийняте рішення для використання саме такої сітки, враховуючи її зручність у використанні та простоті при створенні адаптивного дизайну. Сітка складається з 12 колонок шириною 70 px та відстанню між колонками у 30 px (рис. 5.3-5.4.).

В даному розділі створений wireframe нашої сторінки та вибрано розміщення об'єктів у кожному розділі. Також обрана модульна сітка і розроблена система навігації.

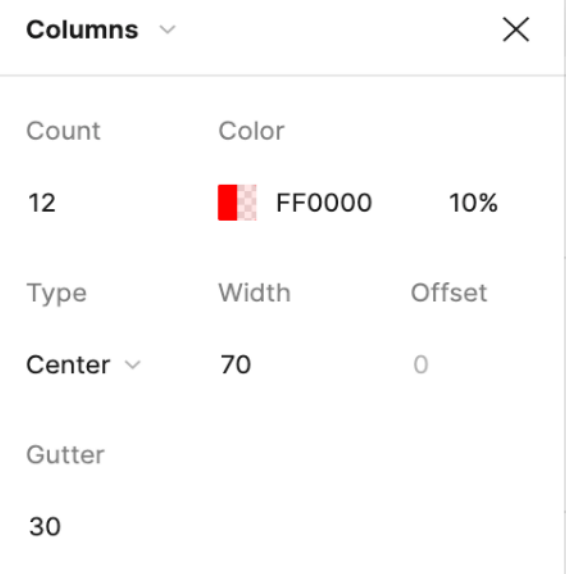

Рисунок 5.3 – Модульна сітка

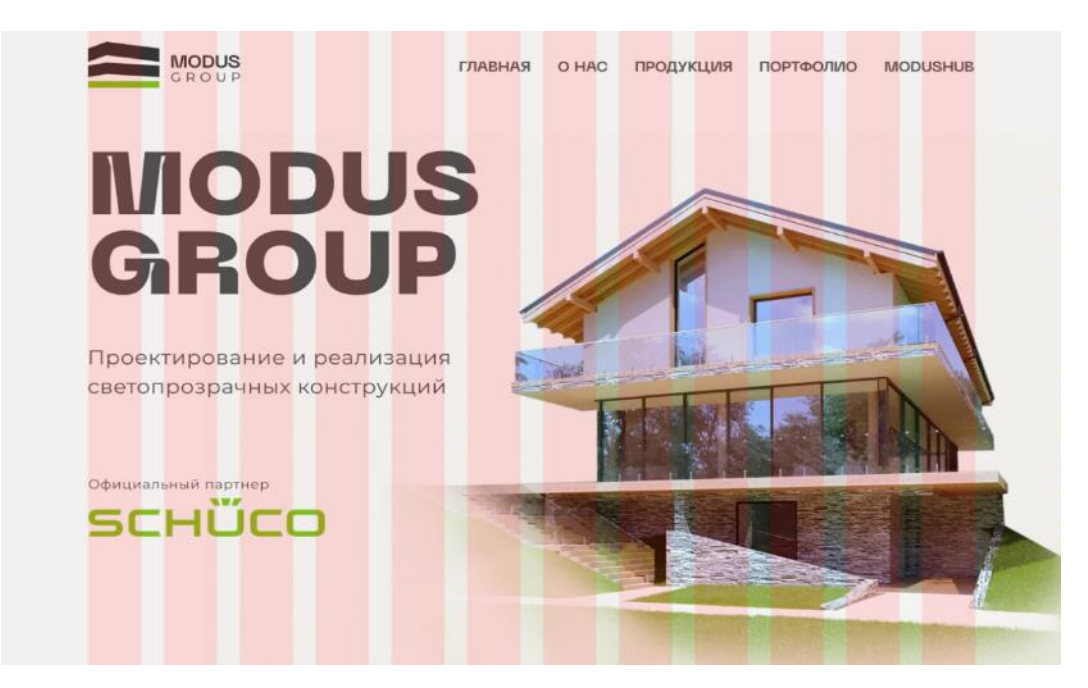

Рисунок 5.4 – Приклад використання модульної сітки

## 6 РОЗРОБКА ГРАФІЧНОГО ДИЗАЙНУ САЙТУ

<span id="page-36-1"></span><span id="page-36-0"></span>6.1 Планування проєкту

Веб-дизайн відноситься до дизайну веб-сайтів, які відображаються в Інтернеті. Зазвичай це стосується аспектів користувацького досвіду розробки веб-сайтів, а не програмного забезпечення. Раніше веб-дизайн був зосереджений на розробці веб-сайтів для настільних браузерів; однак із середини 2010-х років дизайн для мобільних і планшетних браузерів стає все більш важливим.

Коротше кажучи, процес графічного дизайну описує всі етапи дизайнпроєкту, які графічні дизайнери повинні пройти, щоб змусити дизайн перейти від ідеї до готового продукту.

Кожен процес графічного дизайну – чи то 5 кроків, чи 10 кроків – завжди повинен включати наступне: творчий запис проєкту, етап створення, відгук клієнта та остаточну доставку.

<span id="page-36-2"></span>6.2 Вимоги до графічного дизайну

Оскільки ми проводимо ребрендинг компанії то слід також переглянути існуючий фірмовий стиль компанії та його складові. Тож ми маємо розглянути такі елементи та аспекти, як логотип, вибір кольорової гами, шрифтове оформлення, наповнення контентом, включно з вибором фотографій на сайті.

Після аналізу існуючого логотипу було прийнято рішення трохи його оновити, надавши більш актуальної форми та об'єднавши з сучасною гарнітурою шрифта. Приклади виконаної роботи наведені на рисунку 6.1.

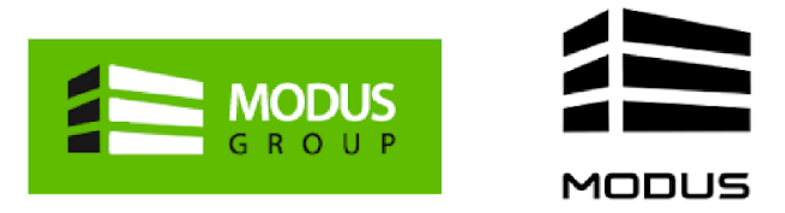

Логотипы, которые есть сейчас

Новые варианты

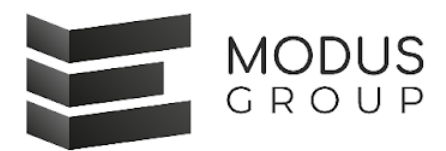

Вариант 1

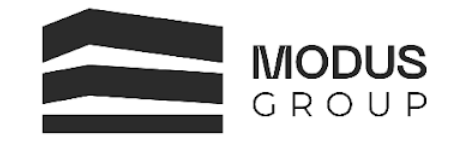

Вариант 2

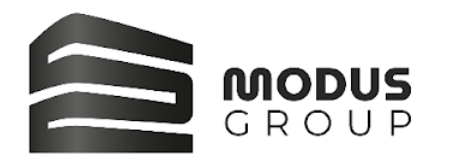

Вариант 3

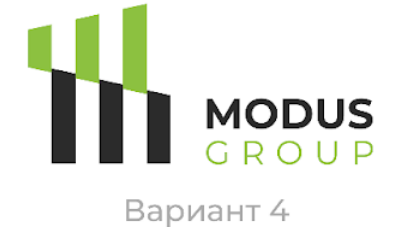

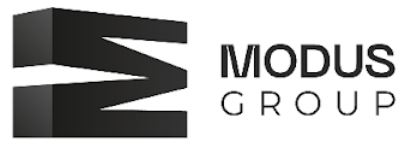

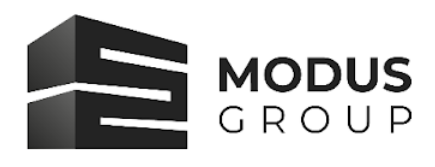

Вариант 5

Вариант 6

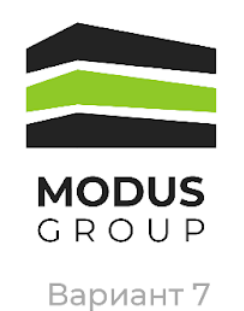

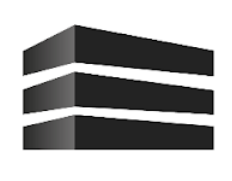

**MODUS** 

Вариант 8

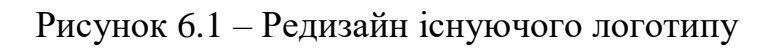

#### <span id="page-38-0"></span>6.3 Адаптивний веб-дизайн

Адаптивний дизайн відноситься до дизайну графічного інтерфейсу користувача (GUI), який адаптується до різних розмірів екрана. Дизайнери застосовують його в графічних інтерфейсах, таких як веб-сторінки, які повинні функціонувати на пристроях різного розміру. Адаптивний дизайн зазвичай використовує кілька фіксованих розмірів макета – коли система визначає розмір браузера, вона вибирає макет, найбільш відповідний для екрана (смартфон).

Адаптивний дизайн подібний до респонсивного дизайну, який також адаптується до різних розмірів екрана. Однак різниця між адаптивним та респосивним дизайном полягає в тому, що вміст має фіксований розмір макета в адаптивному дизайні, тоді як у респонсивному дизайні він рухається динамічно [18]. Іншими словами, адаптивний дизайн використовує кілька фіксованих макетів, а потім вибирає найкращий макет для поточного розміру екрана. З іншого боку, респонсивний дизайн використовує єдиний макет, розмір якого змінюється відповідно до розміру екрана. У адаптивному дизайні стандартною практикою для дизайнерів є розробка шести дизайнів для шести найбільш поширених ширин екрана – 320, 480, 760, 960, 1200 і 1600 пікселів.

Перевага адаптивного дизайну полягає в тому, що він дозволяє дизайнеру підбирати рішення, щоб графічний інтерфейс оптимально відображався на екранах різних розмірів. Недоліком є те, що адаптивний дизайн є дорогим, оскільки, по суті, він вимагає від дизайнера створити до шести окремих графічних інтерфейсів – або, кажучи в двох словах, еквівалент шести версій однієї веб-сторінки, щоб мати найкращу, готову до роботи. засувка з потрібними користувачеві характеристиками екрана. Іншим недоліком є те, що адаптивний дизайн також може залишити користувачів, які не мають екрану стандартного розміру, без оптимального рішення. Тим не менш, оскільки це залишається одним із варіантів представлення результату, який інакше міг би не підходити для іншого підходу, жоден дизайнер не повинен відкидати його значення.

6.4 Шрифтове оформлення сайту

Існує ряд різних елементів, які можна використовувати, щоб викликати певні емоції у своїх дизайнах. Можна використовувати кольори, форми чи макет, щоб створити широкий спектр почуттів у аудиторії – від щастя до смутку до хвилювання. Але є один елемент дизайну, яким часто нехтують і який може мати величезний вплив на емоційну реакцію аудиторії – це шрифти. Вибір неправильного шрифту може повністю змінити зовнішній вигляд дизайну, і, як наслідок, він може повністю змінити те, як ваша аудиторія реагує на нього.

Шрифти із засічками – це найбільш класичні серед усіх. Використання цих шрифтів говорить аудиторії, що ваша компанія солідна і традиційна, якій вони можуть довіряти. В той же час, шрифти без засічок - більш сучасні та витончені. Через свою популярність у світі технологій шрифти без засічок також тісно асоціюються з передовими та технічно підкованими.

Шрифти без засічок – більш сучасні та сміливі варіанти, які, як відомо з назви, позбулися традиційних засічок. Вони з'явилися в середині 19 століття і стали особливо популярними на початку минулого століття як щось нове і яскраве. Незабаром були створені одні з найпоширеніших представників гротесків – Futura та Helvetica. Головні особливості цих шрифтів – максимальна функціональність та легкість сприйняття. Інші гротески, що часто зустрічаються: Arial, Verdana, Roboto, Open Sans.

Через здатність виділятися і привертати увагу спочатку цей вид шрифтів використовували в основному в рекламі та заголовках. Після приходу комп'ютерної ери виявилося, що текст, набраний гротескними шрифтами, сприймається з екранів набагато легше. Тому сьогодні ми бачимо їх буквально скрізь – від сайтів та додатків до банерів та логотипів. На відміну від антикви, гротески створюють неформальніший і невимушений образ. Їх вибирають компанії, які хочуть показати аудиторії своє дружнє розташування та бажання йти в ногу з часом (Facebook, Google, Netflix, Airbnb, Spotify, Uber).

Шрифтове рішення проєкту є важливим параметром, оскільки впливає на те, як користувач буде сприймати текст та чи зможе він його прочитати взагалі.

Отже, для основного тексту була обрана гарнітура Montserrat, що є сучасним шрифтом без засічок та дуже розповсюдженим у використанні. А унікальності сайту додасть шрифт заголовків, представлений гарнітурою Neue Machina. Дещо гротескний та незвичний шрифт набув популярності за останній час, тож його поєднання із більш звичайним шрифтом додасть сторінці трендового вигляду. Далі треба розписати відповідні розміри основних елементів екрану. Використовуємо правило того, що заголовок повинен бути у 1,5 рази більше основного тексту (рис. 6.2-6.4).

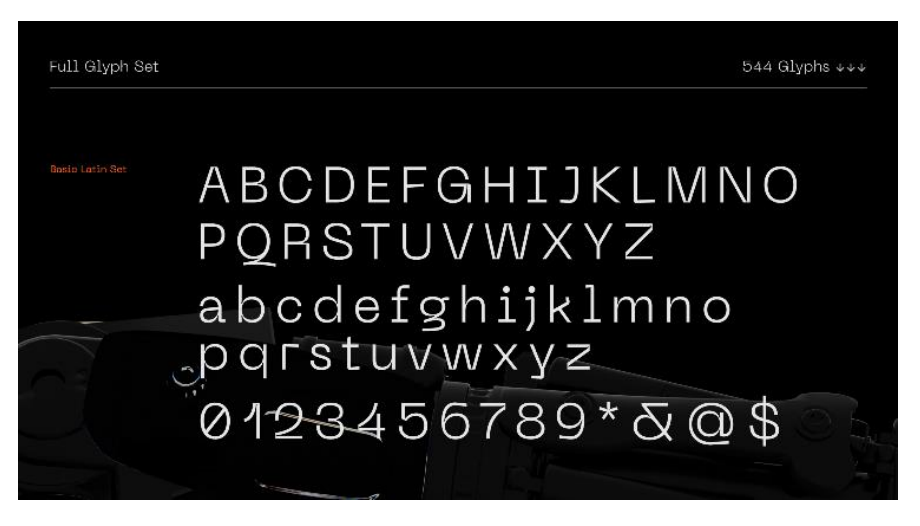

Рисунок 6.2 – Neue Machina – шрифт для заголовків

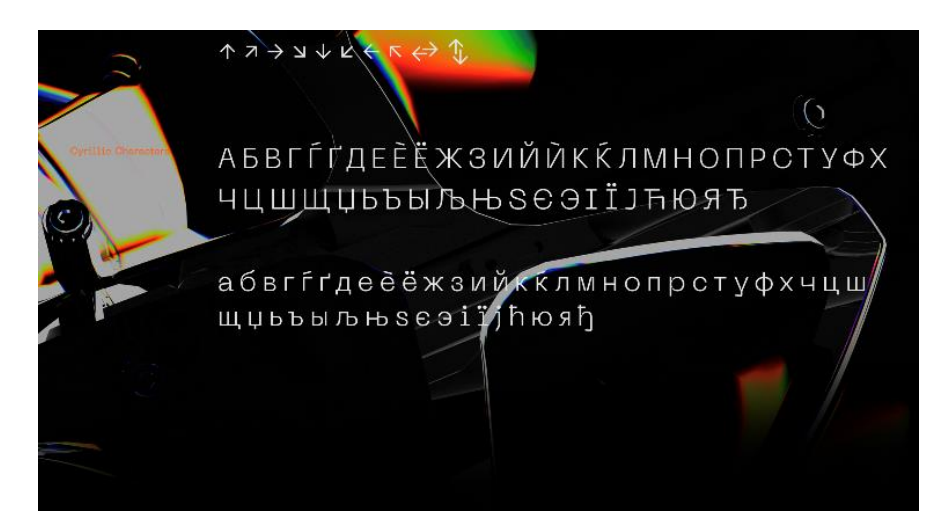

Рисунок 6.3 – Neue Machina варіант кирилиці

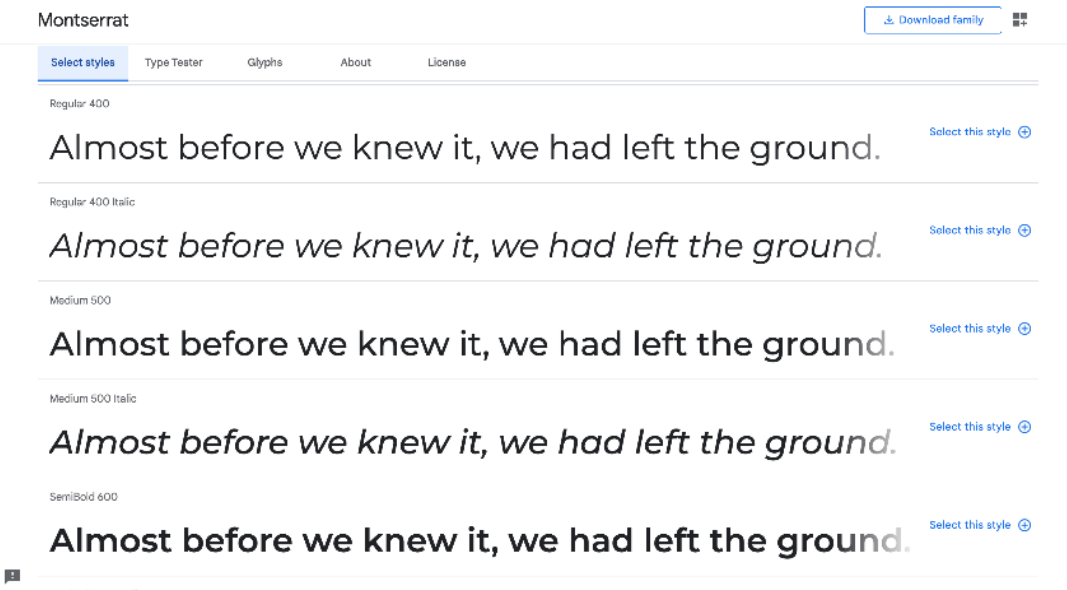

Рисунок 6.4 – Варіанти креслення шрифту Montserrat

<span id="page-41-0"></span>6.5 Вибір кольорової гами

Колір повинен підкріплювати образ бренду, що позиціонується, і викликати певні емоції. Правильно підібраний колір підвищує впізнаваність фірми чи бренду. Проведено багато досліджень щодо зв'язку між кольором, особливо в сферах маркетингу та брендингу. Ось деякі з висновків [20]:

- колір впливає на 85% рішень про покупку;
- близько 62-90% оцінки продукту базується лише на кольорах;
- кольори підвищують впізнаваність бренду на 80%.

Вплив кольору на настрій людини є колосальним. Той чи інший відтінок може заспокоювати, збуджувати, асоціюватись із позитивними чи негативними переживаннями. Досвідчені маркетологи використовують колірний вплив на людську психіку, щоб грамотно оформити магазин або сайт. Адже правильно підібрана колірна гама здатна стимулювати споживача вчиняти ті чи інші дії, сприятливо впливати на їхній настрій та ступінь розслабленості.

Саме цей ефект – настрій від спостереження за поєднанням кольорів - і намагаються використовувати дизайнери. Цікаві дослідження проведені щодо кольорового оформлення магазинів [20].

Найчастіше підбір колірного оформлення магазинів складає основі загальних рекомендацій, що пов'язують колірну гаму зі сферою діяльності магазину. Це означає, що певні кольори відбивають спеціалізацію магазину. Вони можуть включатися в концепцію оформлення, але не обов'язково повинні домінувати. Ось кілька прикладів таких рекомендацій:

- аудіо та відео-товари блакитний та синій кольори;
- побутова техніка та комп'ютери бежевий, світло-сірий, світло-синій;
- косметика та парфумерія світло-блакитний та світло-фіолетовий;
- лікеро-горілчані вироби винні відтінки, коричневий колір;
- продукти харчування білий, оливковий, бежевий, коричневий;
- книжки світло-коричневий, бежевий;
- канцтовари сірий, синій;
- ювелірні вироби темно-синій, чорний;
- будівельні товари сірий, чорний;

– магазини «рибалка», «полювання», «зброя» – хакі, сірий, коричневозелений;

- магазини товарів для спорту світло-зелений, світло-блакитний;
- магазини «чай-кави» бежева, світло-коричнева;
- магазини-салони оптики різноманітні відтінки бежевого;
- магазини сувенірів та подарунків помаранчевий, синій, зелений;
- магазини господарських товарів світло-сірий.

Ці рекомендації можуть бути використанні і для розробки дизайну лендінгу архітектурного бюро, яке є своєрідним інтернет-магазином.

Приклад фірмового дизайну наведено на рис. 6.5.

Кольори також відрізняються один від одного за ступенем запам'ятовування, і цю властивість слід враховувати під час розробки елементів брендування. Вдалим рішенням для привернення уваги споживачів також є застосування контрастів.

Логотип та візуальна ідентичність бренду включатимуть ряд візуальних ознак, таких як форми, символи, цифри та слова. Але візуальний компонент номер один, який люди найбільше пам'ятають, – це колір.

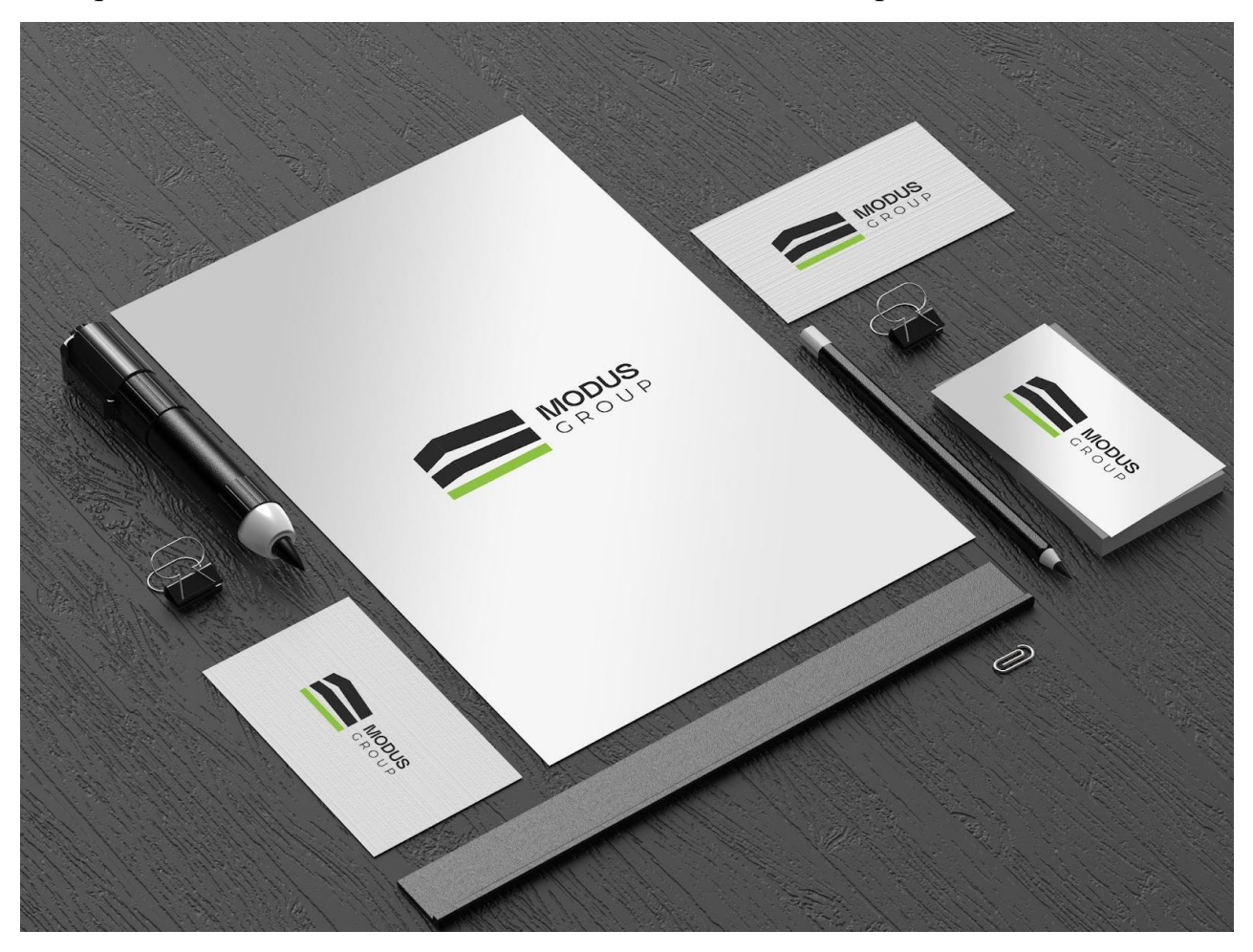

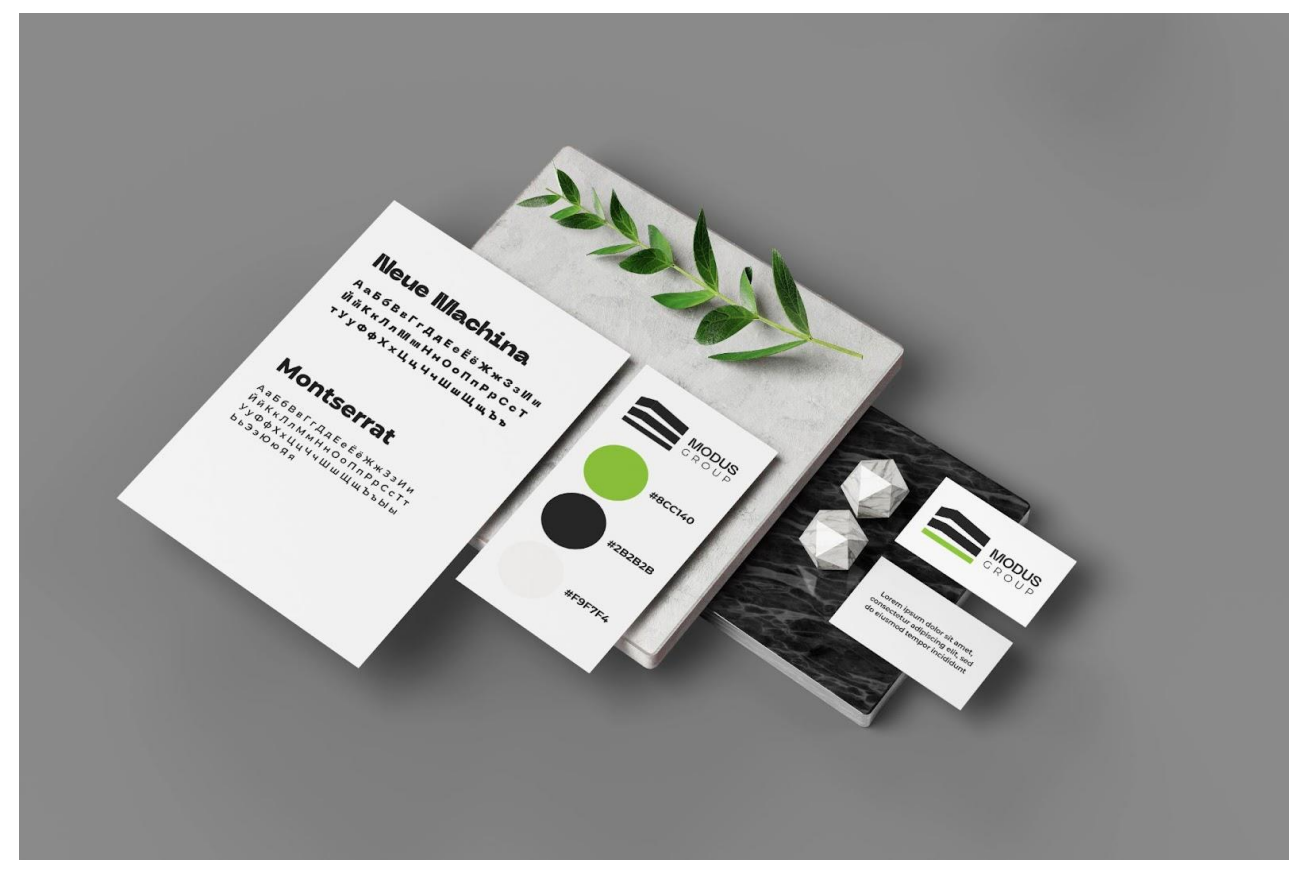

Рисунок 6.5 – Фірмовий стиль

Коли справа доходить до брендингу, сила кольору одночасно емоційна і практична. На емоційному рівні колір може впливати на відчуття споживачів, коли вони дивляться на бренд, тоді як на практичному рівні він може допомогти бренду виділитися серед натовпу.

У нашому дизайні варто схилятися до мінімалізму та лаконічності, щоб постаратися спростити місцями складні поняття, а також додати солідності. Показати більше повітря і орієнтуватися на світлий дизайн, оскільки це буде асоціюватися з вікнами, вільними та чистими приміщеннями. Колірну гаму варто вибирати нейтральну і скоріше навіть ахроматичну, використовуючи відтінки сірого, що саме по собі асоціюється з каменем, будівництвом, монументальністю, можливе додавання акцентного зеленого кольору. Насичений зелений колір добавлений за побажанням клієнта. Він добре контрастує з сірим та чорним. Зелений колір також символізує природність, правильність вирішення та свіжість.

## 7 ТЕСТУВАННЯ ТА ПРОСУВАННЯ САЙТУ

<span id="page-45-1"></span><span id="page-45-0"></span>7.1 Тестування сайту

Веб-тестування – це практика тестування програмного забезпечення для перевірки веб-сайтів або веб-додатків на наявність потенційних помилок. Це повне тестування веб-додатків, перш ніж запустити їх.

Веб-система повинна бути повністю перевірена, перш ніж вона стане доступною для кінцевих користувачів.

Виконуючи тестування веб-сайту, організація може переконатися, сайт функціонує належним чином і може бути прийнятим користувачами в режимі реального часу.

Дизайн інтерфейсу та функціональність є основними об'єктами тестування веб-сайтів.

<span id="page-45-2"></span>7.1.1 Тестування функціональності

Тестування функціональності включає перевірку вихідних посилань з усіх сторінок на певний домен, який тестується. А також перевірок всіх внутрішніх посилань. Тестові посилання використовуються для надсилання електронних листів адміністратору або іншим користувачам із веб-сторінок.

Нарешті, перевірка посилань включає в себе перевірку непрацюючих посилань у всіх вищезгаданих посиланнях.

Тестові форми на всіх сторінках.

Форми є невід'ємною частиною будь-якого веб-сайту. Форми використовуються для отримання інформації від користувачів і взаємодії з ними. В цих формах потрібно перевіряти:

перевірки в кожному полі;

значення за замовчуванням у полях;

неправильні введення у формах до полів у формах;

 параметри створення форм, якщо такі є, форма видаляє подання або змінює форми.

Перевірка HTML/CSS. Якщо ви оптимізуєте свій сайт для пошукових систем, то перевірка HTML/CSS є найважливішою. В основному перевіряється сайт на наявність синтаксичних помилок HTML, а також чи можна сканувати сайт різними пошуковими системами [21].

Тестування бази даних.

Узгодженість даних також дуже важлива у веб-додатку. Необхідно перевірити цілісність даних і помилки під час редагування, видалення, зміни форм або виконання будь-яких функцій, пов'язаних з БД. Перевіряється чи всі запити до бази даних виконуються правильно, дані витягуються, а також правильно оновлюються.

На цьому етапі була проведена перевірка наявності іконки. Значок сайту, який користувачі бачать в своїй вкладці і адресному рядку. Також перевірили працездатність SEO. Були заповнені Title, та потрібні метаопису, h1, h2. Перевірено robots.txt. Перевірено функціонування посилань та інтеграція із соціальними мережами, тобто при натисканні на посиланні користувач переходить на необхідні сторінки.

## <span id="page-46-0"></span>7.1.2 Тестування юзабіліті

Тестування юзабіліті – це процес, за допомогою якого вимірюються характеристики взаємодії людини та комп'ютера в системі та визначаються слабкі місця для виправлення:

- легкість навчання;
- навігація;
- суб'єктивне задоволення користувачів;
- загальний вигляд.

Зміст має бути логічним і легким для розуміння. Було перевірено орфографічні помилки. Усі текстові посилання прив'язки працюють належним чином. Зображення правильно розміщені в належних розмірах. Занадто великі зображення, не адаптовані до мережі, будуть ускладнювати завантаження сторінок, тож було перевірено розмір зображень. Також слід перевірити підписи до всіх фотографій, їх опис, підпис, альтернативний текст. Деякі зображення не були оптимізовані для Інтернету, проблема вирішилася стисненням зображень у Photoshop. Перевірка шрифтів є простою перевіркою на форматування. Деякі слова або символи можуть виділятися в тексті через те, що заданий форматування не дотримується, однак всі проблеми були виявлені та виправлені.

Веб-сайт простий у використанні. Надані інструкції дуже чіткі. Перевірено як користувач переглядає веб-сторінки, різні елементи керування, як кнопки, поля, та як користувач використовує посилання для перегляду різних сторінок.

<span id="page-47-0"></span>7.1.3 Тестування на сумісність

Сумісність веб-сайту є дуже важливим аспектом тестування. Потрібно виконати наступні тести на сумісність:

сумісність операційної системи;

мобільний перегляд;

сумісність з браузером.

Деякі програми дуже залежать від браузерів. Різні браузери мають різні конфігурації та налаштування, з якими ваша веб-сторінка має бути сумісна.

Кодування вашого веб-сайту має бути сумісним із міжбраузерною платформою. Якщо використовуються сценарії Java або виклики AJAX для функціональних можливостей інтерфейсу користувача, виконуєте перевірки безпеки або підтвердження, тоді приділіть більше уваги тестуванню на сумісність браузера веб-додатка [21]. Тому була проведена перевірка у найпопулярніших браузерах Google Chrome (рис. 7.1) та Safari (рис. 7.2).

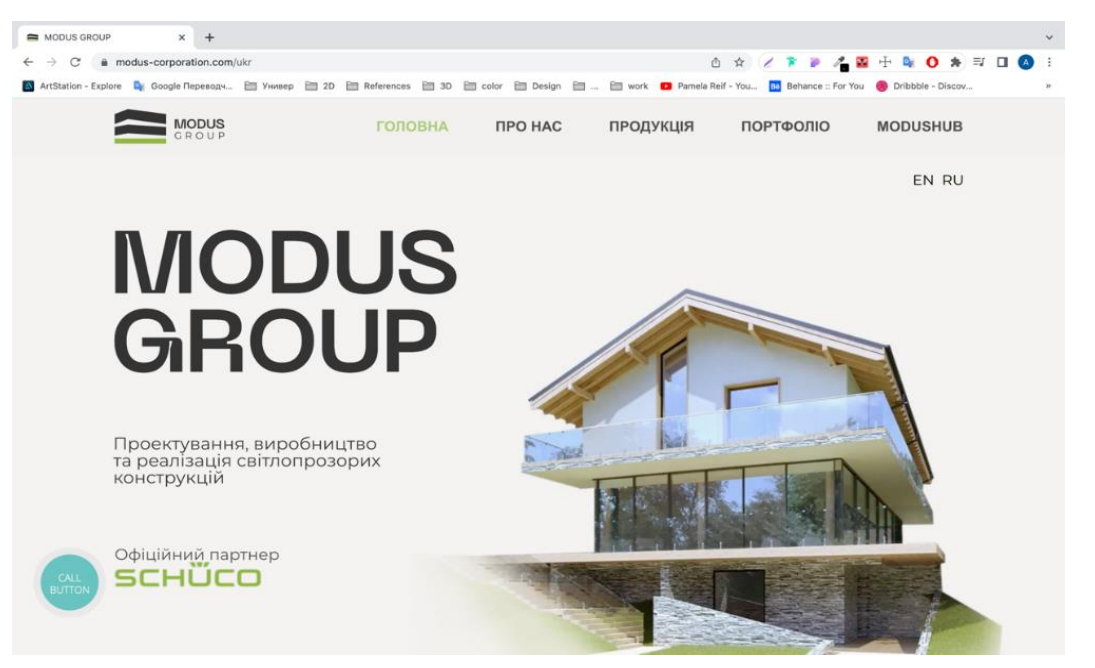

Рисунок 7.1 – Відображення сторінки в браузері Google Chrome

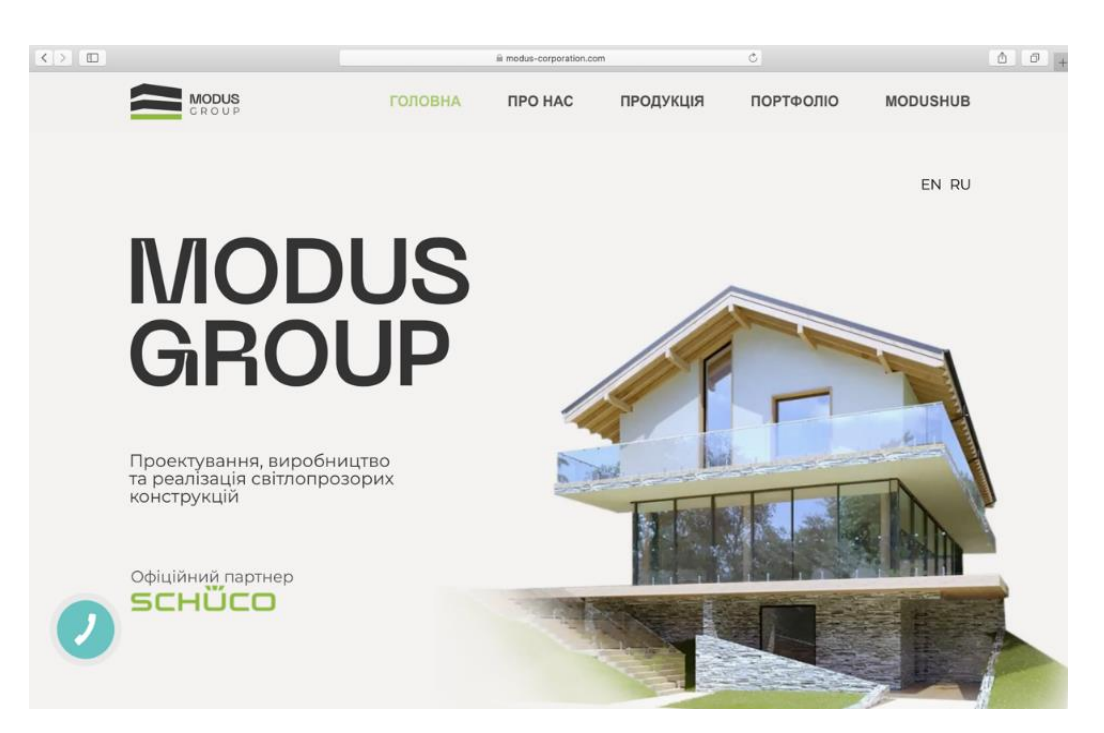

Рисунок 7.2 – Відображення сторінки в браузері Safari

Сумісність з ОС.

Деякі функції вашої веб-програми полягають у тому, що вона може бути не сумісна з усіма операційними системами. Усі нові технології, які використовуються у веб-розробці, як-от графічний дизайн та виклики

інтерфейсу, як-от різні API, можуть бути доступні не в усіх операційних системах. Була проведена перевірка у системах Windows (рис. 7.1), MacOS (рис. 7.2), IOS (рис. 7.3) та Android (рис. 7.4).

Мобільний перегляд.

Ми живемо в епоху нових технологій. Тож у майбутньому мобільний Кількість мобільного інтернет-трафіку все тільки зростає, а це значить, що будь-який просунутий сучасний сайт повинен легко відкриватися на планшетах і смартфонах різних моделей. Перевірено веб-сторінку в мобільних браузерах. Крім того, верстка сайту повинна підходити під різні формати – важливо, щоб користувачі могли прочитати всю інформацію зі своїх мобільних пристроїв.

Тож виконуємо перевірку адаптивності у різних браузерах та на різних пристроях. Результати представлено на рисунку 7.3 та рисунку 7.4.

Приклади розроблено сайту для десктопної та мобільної версії наведені в додатку А.

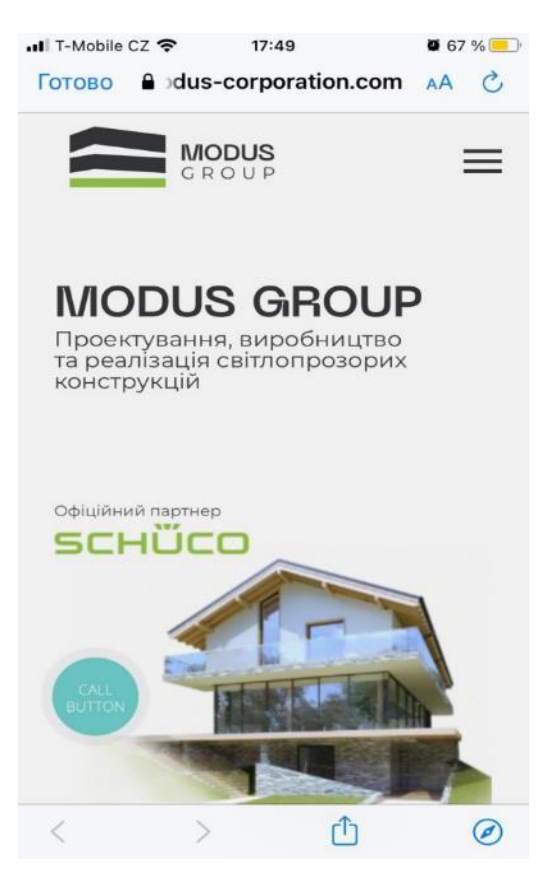

Рисунок 7.3 – Відображення сторінки в телефоні IPhone 7

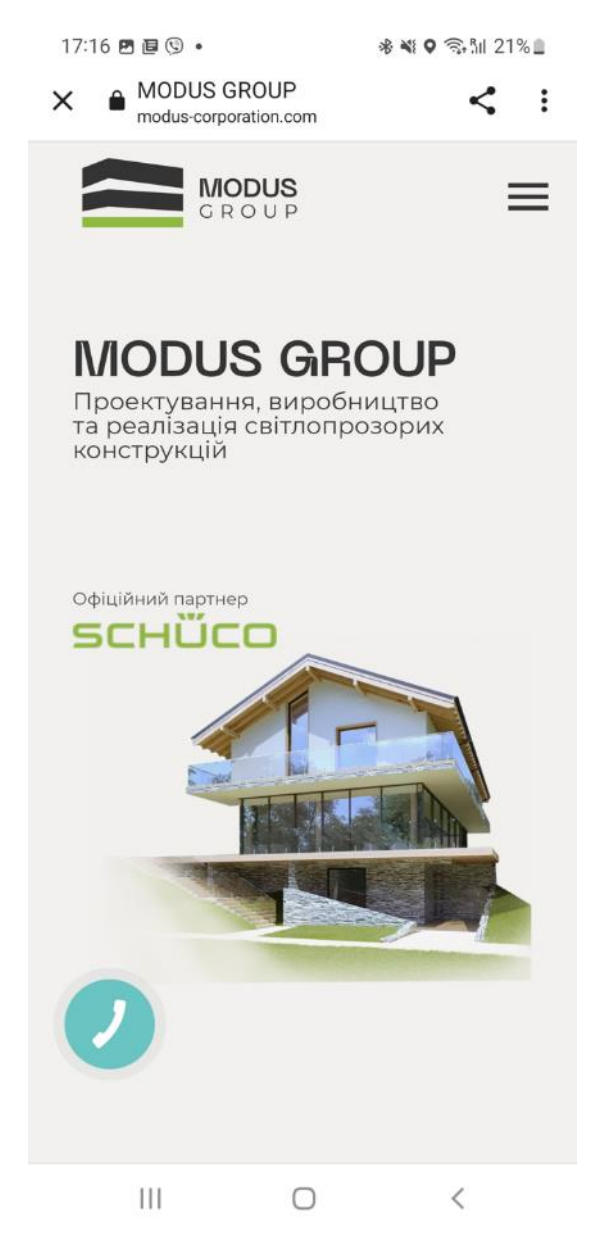

Рисунок 7.4 – Відображення сторінки в телефоні Samsung Galaxy

<span id="page-50-0"></span>7.2 Розміщення і просування сайту

Банер веб-сайту – чудова техніка реклами в Інтернеті. Цей спосіб реклами передбачає вставку реклами на веб-сторінку. Це приваблює відвідувачів на веб-сайт рекламодавця. Скануючи файли журналу, рекламодавець визначає, скільки разів веб-користувач відвідав веб-сайт рекламодавця, натиснувши банер. Коли відвідувач натискає банер, рекламодавець платить невелику суму грошей цьому контентному веб-сайту. Сьогодні кожна соціальна мережа використовує веб-банери. У соціальних мережах веб-банери називаються банерами соціальних мереж. Банер у соціальних мережах є важливою частиною цифрового іміджу вашої компанії. Ваш банер розповідає всім відвідувачам вашої сторінки в соціальних мережах про ваш бізнес.

Привабливий банер у соціальних мережах важливий щоб привернути увагу клієнта. Зазвичай банери соціальних мереж розташовуються у верхній частині сторінки, це перше, що привертає увагу користувача. Завдяки цьому ці банери в соціальних мережах вважаються цифровою візитною карткою компанії. Якщо ви залишите простір банера порожнім, це вказує на те, що вам байдуже про соціальний імідж вашої компанії. Але якщо ви дійсно вкладаєте величезну кількість часу та зусиль у свій банер у соціальних мережах, то це безсумнівно принесе користь вашому бізнесу. Це створить у відвідувачів профілю блискуче перше враження про ваш веб-сайт.

Побудова бренду. Привабливий банер у соціальних мережах створює враження, що ваша компанія приділяє увагу своїм клієнтам. Крім того, він хоче взаємодіяти з ними, що призводить до створення цінності бренду для вашої компанії. Це також допомагає у просуванні бренду вашої компанії. Тому що приголомшливий і професійний банер розповість про ваш бізнес вражаюче.

Збільшення доходів. Як відомо, сьогодні масова аудиторія проводить багато часу в соціальних мережах. Це величезний набір можливих можливостей, оскільки він дає величезну кількість шанувальників і клієнтську базу. Саме тому його використовують для маркетингу більшість брендів і компаній по всьому світу. Отже, якщо у компанії є дивовижний банер у соціальних мережах, це не тільки допоможе їй отримати велику кількість відвідувачів, але й допоможе отримати потенційних клієнтів.

Тому для просування у соцмережах було обрано такі соціальні мережі як Facebook та Instagram. Та створено декілька банерів для цих мереж, враховуючи особливості кожної. Однією з найважливіших речей, які слід враховувати при створенні банерів для медійної реклами, є те, які розміри використовувати. Розмір банера може мати значний вплив на ефективність

реклами, а правильний вибір насправді може підвищити ваші маркетингові результати.

Як один із поширених способів обміну вмістом у Facebook, спільні зображення завжди з'являтимуться на вашій хронології та в ідеалі мають з'являтися в більшості стрічок новин ваших підписників – хоча зі зменшенням органічного охоплення навряд чи всі побачать ваш пост. Однак, чим більше людей взаємодіє з вашою спільною публікацією, тим більша ймовірність, що решта ваших підписників та їхні підписники побачать цю активність [22].

– рекомендований розмір зображення у соціальних мережах для завантаження у Facebook – 1200x630 пікселів;

– спільне зображення з'явиться в стрічці новин із максимальною шириною 470 пікселів і буде масштабуватися до максимального співвідношення сторін 1:1;

– спільне зображення з'явиться на сторінці Facebook з максимальною шириною 504 пікселі та буде масштабуватися до максимального співвідношення сторін 1:1.

Після того, як користувач натисне ескіз вашої фотографії або відео, розмір фотографії збільшується або збільшується для перегляду користувачем. Саме тут ви хочете переконатися, що ви завантажуєте вміст із найвищою роздільною здатністю, оскільки Instagram може дещо знизити роздільну здатність вмісту, якщо його не було використано в додатку [22].

розмір зображень Instagram збільшено до 1080x1080 пікселів;

однак Instagram все одно зменшить ці фотографії до 612x612 пікселів;

ці зображення з'являться в стрічці розміром 510x510 пікселів;

 розмір фотографії зазвичай відображається у вигляді квадрата або прямокутника зі співвідношенням сторін від 1,91:1 до 4:5;

 для портретних фотографій (4:5) рекомендовані розміри 1080x1350 пікселів;

 менші пропоновані зображення заголовків відображатимуться як 204x204 пікселів, а більші зображення заголовків відображатимуться як 409x409 пікселів.

Отже, після виконання цього розділу результатами було успішне тестування сайту на різних пристроях та в різних браузерах. Тестування показало, що використання анімації на першому екрані викликає занадто довге завантаження на сторінках у мобільній версії, тож було вирішено замінити дану анімацію фотографією. Також були створені рекламні банери для мереж Facebook та Instagram (додаток Б).

### 8 ЕКОНОМІЧНА ЧАСТИНА

#### <span id="page-54-1"></span><span id="page-54-0"></span>8.1 Характеристика продукту

У результаті виконання кваліфікаційної роботи було створено дизайн веб-сайту архітектурного бюро «Modus Group».

Сайт-візитка надає стислу та важливу інформацію про діяльність архітектурного бюро, показує головні послуги, яка надає компанія. Також сайт є адаптивним, для чого був створений дизайн для мобільної версії. На сайті є кнопка зворотного зв'язку.

Цільова аудиторія 25-64 роки, стать, чоловіча та жіноча, місце розташування – переважно Україна та великі міста, навколо великих торгових центрів, офісів, житлових комплексів преміум-класу, держави.

<span id="page-54-2"></span>8.2 Оцінка конкуренції

На сайті представлена основна інформація, що легко зчитується та яку не складно знайти, а створений дизайн допомагає утримувати увагу відвідувача. Також функціонал сайту надає можливість для зворотного зв'язку. Дизайн створено в програмі Figma, що є наймобільнішою, бо має хмарове сховище. Також представлена версія для адаптивної верстки.

У результаті отримано повний комплект усіх елементів дизайну сайту та працюючу сторінку у мережі Інтернет.

Отже, проведено аналіз аналогів, знайдено цікаві рішення та недоліки конкурентів. Також треба враховувати певну специфіку бюро, що полягає не в наданні повного спектру послуг, а в більш вузькій спрямованості – реалізації світлопрозорих конструкцій. За таким напрямом аналогів немає і це дозволить завдяки правильному оформленню підкреслити унікальність сайту.

<span id="page-55-0"></span>8.3 Бізнес-модель Canvas

Сайт був розроблений для архітектурного бюро, компанії, що пропонує свої послуги, тому доречно представити бізнес-модель Canvas (рис. 8.1).

Бізнес-модель Canvas – це схема економічних відносин, що допомагає визначити логіку побудови взаємозв'язків між основними елементами бізнессистеми [8].

| 8 Ключові                                                                              | 7 Ключові види                                                                                  | 2 Ціннісні                                                                                        |                                                                    |                                                                                                    |                                                                       | 1 Споживчий |  |
|----------------------------------------------------------------------------------------|-------------------------------------------------------------------------------------------------|---------------------------------------------------------------------------------------------------|--------------------------------------------------------------------|----------------------------------------------------------------------------------------------------|-----------------------------------------------------------------------|-------------|--|
| Партнери                                                                               | діяльності                                                                                      |                                                                                                   | пропозиції                                                         | Взаємовідносини                                                                                                    | сегмент                                                               |             |  |
| німецький виробник<br>матеріалів Schuco<br>(замовлення та<br>реклама їх<br>матеріалів) | Реклама, надання<br>послуг<br>6 Ключові<br>ресурси<br>Дизайнер,<br>програмист,<br>менеджер, СММ | світлопрозорих<br>конструкцій,<br>виготовлених з<br>якісних матеріалів<br>німецького<br>виробника | Замовлення якісних                                                 | з клієнтом<br>Зворотній зв'язок<br>та можливість<br>замовити проект<br>3 Канали збуту<br>Реклама в<br>інстаграм, фейсбук<br>та просування в<br>інтернеті | чоловіки та жінки<br>від 30 до 50 років з<br>високим рівнем<br>доходу |             |  |
|                                                                                        | 9 Структура витрат                                                                              |                                                                                                   | 5 Джерела доходів                                                  |                                                                                                    |                                                                       |             |  |
| Реклама, хостинг, підтримка додатку                                                    |                                                                                                 |                                                                                                   | Клієнти, що замовлюють рішення для своїх<br>архітектурних проектів |                                                                                                    |                                                                       |             |  |

Рисунок 8.1 – Бізнес-модель Canvas

Комірка 1 – цільова аудиторія 30-50 років, стать, чоловіча та жіноча, місце розташування – переважно Україна та великі міста, навколо великих торгових центрів, офісів, житлових комплексів преміум-класу, держави.

У комірці 2 – цінність пропозиції цієї організації для цільової аудиторії: сучасні рішення проєктування та реалізації приміщення або будинку.

Комірка 3 – канали збуту:

- реклама в Instagram;
- реклама у метро;

– візитки;

– реклама в Facebook.

У комірці 4 – організація взаємодіє з клієнтами. Знижки для постійних клієнтів, розсилання електронних листів з повідомленнями щодо стану їх замовлення та майбутніх пропозицій.

Комірка 5 – потоки надходження доходів. Безпосередньо самі клієнти, які замовлюють рішення для своїх потреб, забудовники та архітектурні бюро, що хочуть якісні світлопрозорі інсталяції.

Комірка 6 – ключові ресурси (персонал). Розробники, дизайнери, СММники, модератори сайту.

Комірка 7 – ключова діяльність: архітектурні рішення, надання матеріалів.

У комірці 8 вказані ключові організації-партнери – німецька компанія з виробництва матеріалів Schuco та виробник фарб Спектр-колор.

Комірка 9 – витрати: реклама, хостинг, підтримка додатку та заробітна плата команді.

## <span id="page-56-0"></span>8.4 Фінансовий план проєкту

У цьому підрозділі представлено фінансові потреби на створення та публікації сайту архітектурного бюро (табл. 8.1).

Порядок проєктування сайту:

– початковий етап. Складання вимог та документації щодо проєктування сайту, створення схеми сайту та плану просування;

– графічна частина. Аналіз існуючого дизайну сайту, створення нового фірменого стилю, редизайн логотипу та створення нового дизайну для сайту;

– розробка й кодування компонентів. Верстка та створення динамічного сайту та анімація певних елементів, підключення до binotel;

– заключний етап, на якому проводиться остаточна корекція веб-сайту і готується необхідна супровідна документація;

– постійні витрати. Зарплата дизайнеру за редизайн, ребрендінг та створення банерів для просування у соцмережах, СММ-нику, що буде вести Інстаграм та Фейсбук, давати ТЗ дизайнеру, а також технічній підтримці, що буде слідкувати за додатком, його роботою, а також давати фідбек щодо помилок та несправностей.

|                                          |                                                      | Виконавець   |                 |                   | Трива-                          |                             |
|------------------------------------------|------------------------------------------------------|--------------|-----------------|-------------------|---------------------------------|-----------------------------|
| Етап                                     | Вид робіт                                            |              | Кіль-<br>Посада | Годинна<br>ставка | лість<br>ВИКО-<br>нання,<br>ДН1 | Заробітна<br>плата,<br>грн. |
| 1. Початковий                            | Створення технічного завдання                        | $\mathbf{1}$ | менеджер        | 80                |                                 | 640                         |
| 2. Графічна                              | Створення ребрендінгу                                | 1            | дизайнер        | 150               | 4                               | 4800                        |
| частина                                  | Створення редизайну сайту                            | 1            | дизайнер        | 150               | 5                               | 6000                        |
| 3. Розробкай<br>кодування<br>компонентів | Створення динамічного сайту та<br>анімація елементів | $\mathbf{1}$ | програміст      | 150               | 10                              | 15000                       |
| 4. Постійні                              | Ведення Facebook та Instagram<br>акаунту             | $\mathbf{1}$ | СММ-ник         | 100               | 22                              | 17600                       |
| витрати                                  | Створення графічного контенту                        | $\mathbf{1}$ | дизайнер        | 100               | 22                              | 17600                       |
|                                          | Технічна підтримка                                   | $\mathbf{1}$ | програміст      | 100               | 22                              | 17600                       |
| Разом                                    |                                                      |              |                 |                   | 20                              | 79240                       |
| Додаткова<br>заробітна плата<br>$(20\%)$ |                                                      |              |                 |                   |                                 | 13492                       |
| Усього                                   |                                                      |              |                 |                   |                                 | 92732                       |

Таблиця 8.1 – Розрахунок витрат на зарплату

Загальні витрати на створення та публікацію веб-сатйу, а також його підтримку 1 місяць складає – 92732 грн. Один місяць роботи коштує 79240 грн. А вартість проєкту окремо за розробку – 26440 грн. Також єдиний соціальний внесок (ЄСВ) дорівнює 22 % від заробітної плати.

$$
92732 * 0,22 = 20401
$$
 rph.

До додаткових витрат варто взяти створення доменного ім'я modushub.online – 94,50 грн та використання сервера – 1780 грн (рис. 8.2-8.3).

Витрати на електроенергію не враховано, оскільки робітники працюють не в офісі, а на ремоуті, тому і цих витрат немає.

Сума прибутку від реалізації розробки (з рівня рентабельності – 30 %):

$$
133629 * 0,3 = 40088,7
$$
 rph.

Сума прибутку буде складатися із проценту нової аудиторії та кількості потенційних клієнтів, що відвідають сайт. Після перегляду залишених заявок буде відомо скільки нових замовлень отримала компанія та на скільки збільшився її прибуток, після чого буде розраховано процентну частку прибутку від сайту. Тестовий місяць покаже майбутню стратегію розвитку та потенціал сайту.

|                  | Акционные                        |
|------------------|----------------------------------|
| modushub.com     | 固<br>482,83 337,50 грн. в год    |
| modushub.com.ua  | 眉<br>307,80 256,50 грн. в год    |
| modushub.online  | 固<br>862,65 94,50 грн. в год     |
| modushub.store   | 固<br>1267,65 121,50 грн. в год   |
| modushub.site    | 固<br>727,65 94,50 грн. в год     |
| modushub.tech    | 高<br>1132,65 121,50 грн. в год   |
| modushub.pro     | 固<br>565,38 471,15 грн. в год    |
| modushub.org     | 固<br>453,60 378,00 грн. в год    |
| modushub.net     | 固<br>473,09 378,00 грн. в год    |
| modushub.top     | 固<br>273,78 228,15 грн. в год    |
| modushub.fun     | 固<br>538,65 67,50 грн. в год     |
| modushub.space   | 固<br>$0.538,65.67,50$ rpH. B rog |
| modushub.in.ua   | 固<br>324,00 270,00 грн. в год    |
| modushub.kiev.ua | 呂<br>259,20 216,00 грн. в год    |

Рисунок 8.2 – Вартість доменного ім'я

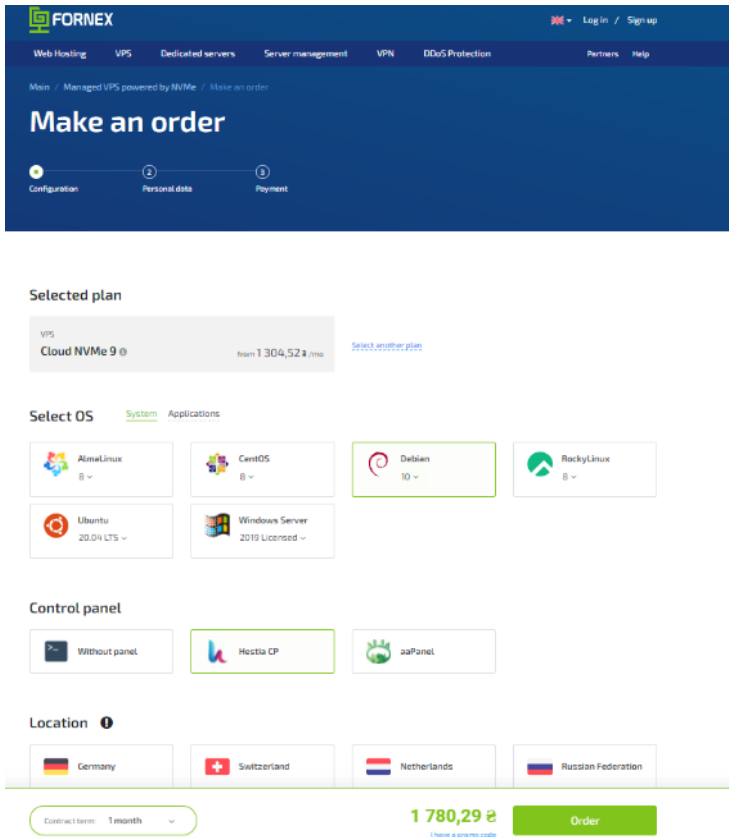

Рисунок 8.3 – Послуги сервера

Розрахуємо ціну розробки сайту без податку на додану вартість (ПДВ):

 $133629 + 40088,7 = 173717,7$  грн.

Розрахуємо суму ПДВ, вона складає 20% від ціни без ПДВ:

$$
173717,7 * 0,2 = 34743,54
$$
 rph.

Розрахуємо ціну сайту з урахуванням ПДВ:

 $173717,7 + 34743,54 = 208461,24$  грн.

Результати усіх розрахунків наведено у таблиці 8.2.

| Стаття витрат                         | Сума, грн. |
|---------------------------------------|------------|
| Основна заробітна плата               | 79240      |
| Додаткова заробітна плата             | 13492      |
| Єдиний соціальний внесок              | 20401      |
| Витрати на розробку сайту             | 133629     |
| Прибуток (рівень рентабельності 30 %) | 40088,7    |
| Ціна без ПДВ                          | 173717,7   |
| Податок на додану вартість (ПДВ)      | 34743,54   |
| Ціна з урахуванням ПДВ                | 208461,24  |

Таблиця 8.2 – Розрахунок витрат на розробку додатку

## <span id="page-60-0"></span>8.5 Висновки

Таким чином, виходячи з виконаних розрахунків повна вартість розробки сайту складе 208461,24 грн. Термін виконання всіх етапів розробки становить 25 днів для команди з одного програміста, дизайнера, менеджера та СММника. Очікувана сума прибутку складе 40088,7 грн.

#### ВИСНОВКИ

Розробка сайту - це творча діяльність, спрямована на максимальне задоволення користувачів. Кваліфікаційна робота бакалавра полягає в створенні нового дизайну для існуючого сайту архітектурного бюро з метою покращення відвідуваності сайту, наповнення необхідної інформації та знаходження клієнтів.

Під час роботи були виконані такі етапи:

– аналіз завдання на кваліфікаційну роботу;

– аналіз аналогів;

– визначення етапів технологічного процесу створення графічного дизайну;

– вибір та обґрунтування вибору програмних засобів;

- проєктування інформаційної структури;
- розробка графічного дизайну та ребрендингу;
- створення анімації та рекламних банерів;

– тестування і публікація сайту.

Окрім цих етапів була розроблена економічна частина, яка визначила скільки замовник витратить на реалізацію цього проєкту, а саме 26440 грн. Так як такий прибуток є постійним і може підвищуватися з кожним місяцем наш проєкт є рентабельний і має високу конкурентоспроможність.

Було створено огляд існуючих веб-технологій, розроблено веб-дизайн, обрано веб-сайти та написані скрипти для їх завантаження. Також описані технічні вимоги до веб-сайту, відповідний підбір програмного та апаратного забезпечення, необхідного для оформлення та розробки електронних видань, описана технологія створення веб-сайту.

Проведено тестування та публікація розробленого веб-сайту. Метою роботи була розробка веб-сайту візитки на основі існуючого сайту. За результатами роботи можна зробити висновок, що завдання виконано успішно.

## ПЕРЕЛІК ДЖЕРЕЛ ПОСИЛАННЯ

<span id="page-62-0"></span>1. Rebranding: Why is it important? URL: 2022. https://tedigitalmarketing.com/ branding/rebranding-why-is-itimportant/#:~:text=It%20is%20your%20identity%2 C%20sets,rebranding%20has%20to%20be%20considered (дата звернення: 23.05.2022).

2. The 8 different types of websites and how to choose the right one. URL: <https://99designs.com/blog/web-digital/types-of-websites/> (дата звернення: 23.05.2022).

3. Why Do You Need a Portfolio Website and How to Create it? URL: https://weblium.com/blog/why-do-you-need-a-portfolio-website-and-how-to-createit/ (дата звернення: 23.05.2022).

4. What is a Website? – Definition, Classification, Types and More. URL: <https://www.computertechreviews.com/definition/website/amp/> (дата звернення: 23.05.2022).

5. Чеботарьова І.Б., Баришева В.С. Дослідження засобів підвищення ефективності реклами // Поліграфічні, мультимедійні та web-технології: тези доповідей VI Міжнародної науково-технічної конференції, 18-22 травня 2021 р. м. Харків: ТОВ «Друкарня Мадрид», 2021. Т 1. С. 141-142.

6. 10 Best Web Development Frameworks in 2022 (Frontend & Backend). URL: <https://citrusbug.com/blog/best-web-development-framework> (дата звернення: 23.05.2022).

7. Узлова А.Д., Чеботарьова І.Б. Порівняння програмного забезпечення для створення дизайну інтерфейсу // Поліграфічні, мультимедійні та webтехнології: матеріали молодіжної школи-семінару VІІ Міжнар. наук.-техн. конф., 17-21 травня 2022 р. Харків : ХНУРЕ, 2022. Т. 2. С. 106-108.

8. Обзор редакторів коду. URL: https://htmlacademy.ru/blog/articles/editorsfor-the-coders (дата звернення: 23.05.2022).

9. Animation Software: Which One Should You Use? URL: [https://](https://www.bloopanimation.com/animation-software/) [www.bloopanimation.com/animation-software/](https://www.bloopanimation.com/animation-software/) (дата звернення: 23.05.2022).

10. The best UI design tools in 2022. URL: https://www.creativebloq.com/ how-to/20-best-ui-design-tools (дата звернення: 23.05.2022).

11. Sotnik S., & et al.. (2022). Key Directions for Development of Modern Expert Systems. International Journal of Engineering and Information Systems (IJEAIS), 6(5), 4-10.

12. Deineko, Zh., Sotnik, S., & Lyashenko, V. (2022). Usage and Application Prospects QR Codes. International Journal of Engineering and Information Systems (IJEAIS), 6(7), 40-48.

13. Site navigation: tips, examples and recommendations. URL: <https://www.crazyegg.com/blog/website-navigation/> (дата звернення: 23.05.2022).

14. Top Web Design Trends for 2022. URL: https://www.theedigital.com/ blog/web-design-trends#chapter-14 (дата звернення: 23.05.2022).

15. What is a Landing Page & Why is it Important? URL: [https://](https://www.wsiworld.com/blog/the-importance-of-landing-pages#:~:text=Landing%20pages%20convert%20more%20traffic%20because%20they%20are%20focused%20on,them%20away%20from%20the%20page) [www.wsiworld.com/blog/the-importance-of-landing-pages#:~:text=Landing%20pages](https://www.wsiworld.com/blog/the-importance-of-landing-pages#:~:text=Landing%20pages%20convert%20more%20traffic%20because%20they%20are%20focused%20on,them%20away%20from%20the%20page) [%20convert%20more%20traffic%20because%20they%20are%20focused%20on,](https://www.wsiworld.com/blog/the-importance-of-landing-pages#:~:text=Landing%20pages%20convert%20more%20traffic%20because%20they%20are%20focused%20on,them%20away%20from%20the%20page) [them%20away%20from%20the%20page](https://www.wsiworld.com/blog/the-importance-of-landing-pages#:~:text=Landing%20pages%20convert%20more%20traffic%20because%20they%20are%20focused%20on,them%20away%20from%20the%20page) (дата звернення: 23.05.2022).

16. Modular Grids. URL: <https://viljamis.com/2012/modular-grids/> (дата звернення: 23.05.2022).

17. Grid system. URL: <https://getbootstrap.com/docs/4.3/layout/grid/> (дата звернення: 23.05.2022).

18. Adaptive Design. URL: [https://www.interaction-design.org/literature/](https://www.interaction-design.org/literature/topics/adaptive-design) [topics/adaptive-design](https://www.interaction-design.org/literature/topics/adaptive-design) (дата звернення: 23.05.2022).

19. How Important Is Responsive Design? URL: https://devrix.com/tutorial/ important-responsive-design/ (дата звернення: 23.05.2022).

20. Трифонова С.Н., Чеботарьова І.Б. Vliyanie czvetovogo oformleniya torgovy`kh tochek na potrebitelya // Поліграфічні, мультимедійні та webтехнології: матеріали Молодіжної школи-семінару V Міжнародної науковотехнічної конференції, 3 листопада 2020 р. Харків: ХНУРЕ, 2020. Т 2. С. 71-74.

21. Web Application Testing Complete Guide (How To Test A Website). URL: <https://www.softwaretestinghelp.com/web-application-testing/> (дата звернення: 23.05.2022).

22. Full Guide to Social Media Image Sizes for 2022. URL: https:// www.meltwater.com/en/blog/social-media-image-sizes (дата звернення: 23.05.2022).

23. Методичні вказівки з виконання кваліфікаційної роботи для студентів денної та заочної форми навчання першого (бакалаврського) рівня вищої освіти спеціальності 186 «Видавництво та поліграфія» за освітньою програмою «Видавничо-поліграфічна справа» / В.П. Ткаченко, А.В. Бізюк, О.В. Вовк, І.М. Єгорова, В.Ф. Челомбітько. Харків: ХНУРЕ, 2020. 68 с.

24. Полозова Т.В. Методичні вказівки до виконання економічної частини кваліфікаційної роботи для здобувачів першого (бакалаврського) рівня вищої освіти спеціальності 186 Видавництво та поліграфія усіх форм навчання. Харків: ХНУРЕ, 2022. 47 с.